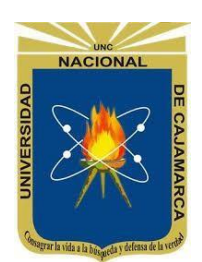

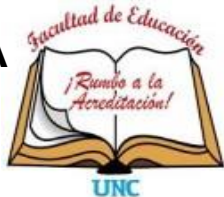

## **ESCUELA PROFESIONAL DE PERFECCIONAMIENTO DOCENTE**

## **TRABAJO DE INVESTIGACIÓN**

**USO DE LA HERRAMIENTA "REALIDAD AUMENTADA" BASADA EN EL PROGRAMA AUMENTATY AUTHOR Y RENDIMIENTO ACADÉMICO EN EL ÁREA DE CIENCIA Y TECNOLOGÍA EN ESTUDIANTES DEL 6º GRADO DE PRIMARIA DE LA INSTITUCIÓN EDUCATIVA Nº 82774 SANTA ROSA, DISTRITO Y PROVINCIA DE SAN MIGUEL EN CAJAMARCA, AÑO 2018**

**Para Optar El Grado Académico De Bachiller En Educación**

**Presentado por:**

Angel Edilberto Cruzado Romero

## **Asesor:**

M. Cs. José Rosario Calderón Bacón

Cajamarca – Perú

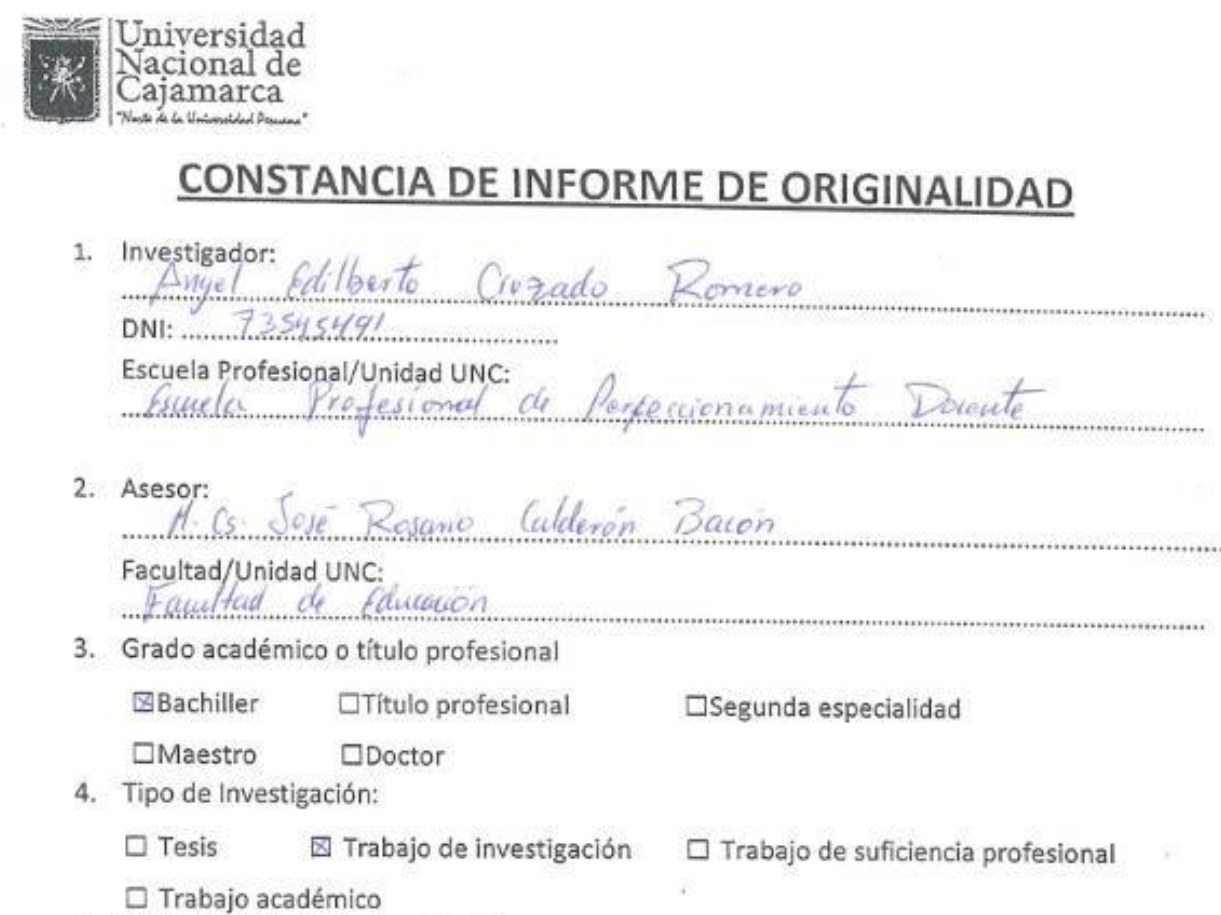

S.

5. Título de Trabajo de Investigación: umentada" basada Use de la honomienta - Reulidod Suther y Rendminsto Arademico on of Area de Cremic 6 Grado de pompara de la Institución Educativa Nº on extritiontes del Sauto Rese, dutite y previncia de San Myrel en Cajamarca, año 2018

Downto

- 6. Fecha de evaluación: 3. 1. 03. 1.2024.
- 7. Software antiplagio: ⊠ TURNITIN URKUND (OURIGINAL) (\*)
- 8. Porcentaje de Informe de Similitud: 11/2
- 9. Código Documento:  $g/d = 3/17 339636552$
- 10. Resultado de la Evaluación de Similitud:
	- **⊠ APROBADO □ PARA LEVANTAMIENTO DE OBSERVACIONES O DESAPROBADO**

Fecha Emisión:  $\frac{13}{2}$ , 03, 1, 2024 Firma y/o Sello Emisor Constancia Nombres y Apellidos DNI: 26715019  $AB10$ BACCN

En caso se realizó la evaluación hasta setiembre de 2023

COPYRIGHT©2020 by ANGEL EDILBERTO CRUZADO ROMERO Todos los derechos reservados

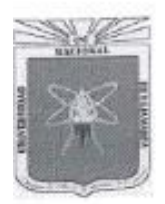

## UNIVERSIDAD NACIONAL DE CAJAMARCA "NORTE DE LA UNIVERSIDAD PERUANA" **FACULTAD DE EDUCACIÓN** Escuela Profesional de Perfeccionamiento Docente

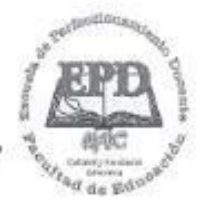

FORMATO N° 23

## ACTA DE SUSTENTACIÓN DE TRABAJO DE INVESTIGACIÓN. PARA OPTAR EL GRADO ACADÉMICO DE BACHILLER EN EDUCACIÓN

En la ciudad de Cajamarca, siendo las .......... horas del día...................de FEBRERO del 2024 : se reunieron en el ambiente AUDITORIO Facultad de Educación de la Universidad Nacional de Cajamarca , los miembros del Jurado Evaluador del proceso de obtención del Grado Académico de Bachiller en la modalidad de Sustentación de Trabaio de Investigación, integrado por :

Presidente: Docente M.C.S. ALVARADO PADILLA RODOLFO ALBERTO Secretario: Docente, LIC, CARRANZA SANCHEZ CONSTANTE ROSARIO Vocal: Docente DR. MORENO HUÁMAN CARLOS ENRIQUE Asesor: Docente, M.Cs. CALDERON BACON JOSE ROSARIO Representante de la UIFE: Docente DR. 50R.B.E. DANIEL DIAX BARCIA Con el objeto de evaluar la Sustentación del Trabajo de Investigación titulado: " USO DE LA HERRAMIENTA<sup>44</sup> REALIDAD AUMENTADA<sup>22</sup> BASADA EN EL PROGRAMA AUMENTATY AUTHOR Y RENDIMIENTO ACADEMICO EN EL AREA DE CIENCIA Y TECNOLOGIA EN ESTUDIANTES DEL 6° GRADO DE PRIMARIA DE LA INSTITUCIÓN EDUCATIVA Nº 82774 SANTA ROSA DISTRITO Y PROVINCIA DE SAN MIGUEL EN CATAMARCA, ANO 2018 de obtener el Grado Académico de Bachiller en Educación.

El Presidente del Jurado Evaluador, de conformidad al Reglamento de Grados y Títulos de la Escuela Profesional de Perfeccionamiento Docente de la Facultad de Educación, procedió a autorizar el inicio de la sustentación.

Recibida la sustentación y recibidas las respuestas a las preguntas formuladas por los miembros del Jurado Evaluador, referentes a la exposición y contenido del Trabajo de Investigación, luego de la deliberación respectiva, el Trabajo de Investigación se considera: DESAPROBADO (), con el calificativo de: CATORCE (14) APROBADO M

> (Letras) (Números)

Acto seguido, el Presidente del Jurado Evaluador, informó públicamente el resultado obtenido por el sustentante.

Evaluador, dio por concluido este acto académico y dando su conformidad firman la presente los miembros de dicho-Jurado.

Calamarca, OT., de ..... FEBRERO ...... del 202 ... BULLEUR  $901$ UIFE Vocal Asesor Presidente Secretario

Ciudad Universitaria Edificio 1H-201

Teléfono: 367597

Facebook: Escuela de Perfeccionamiento Docente - UNC

## **DEDICATORIA:**

El gran amor de mi vida, mi querida Madre,

por ser mi fuente de motivación e inspiración

para poder superarme cada día más,

y así poder lograr mis metas y un futuro mejor.

**El Autor.**

<span id="page-5-0"></span>**A:**

Primeramente, a Dios, por darme sabiduría, fortaleza y perseverancia para poder culminar con éxito mis estudios y obtener mi licenciatura.

A la Escuela Profesional de Perfeccionamiento Docente de la Facultad de Educación de la UNC, por la oportunidad que me brinda para fortalecer mi desarrollo profesional, apostando por una educación de calidad con maestros bien preparados y actualizados.

A mi asesor José Calderón, por su apoyo, comprensión, paciencia y valiosas orientaciones en la ejecución de la presente investigación.

#### El autor

# **ÍNDICE**

<span id="page-6-0"></span>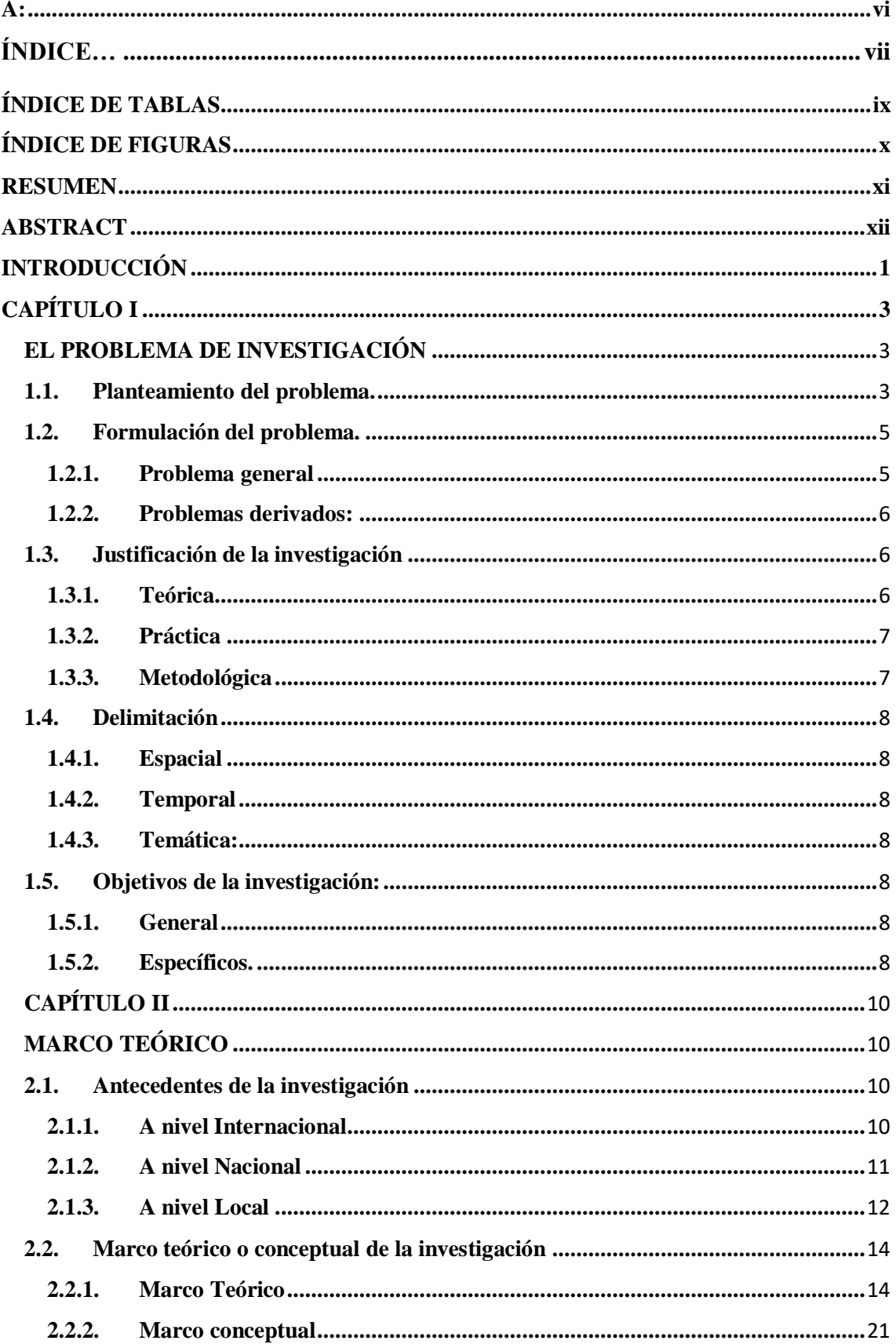

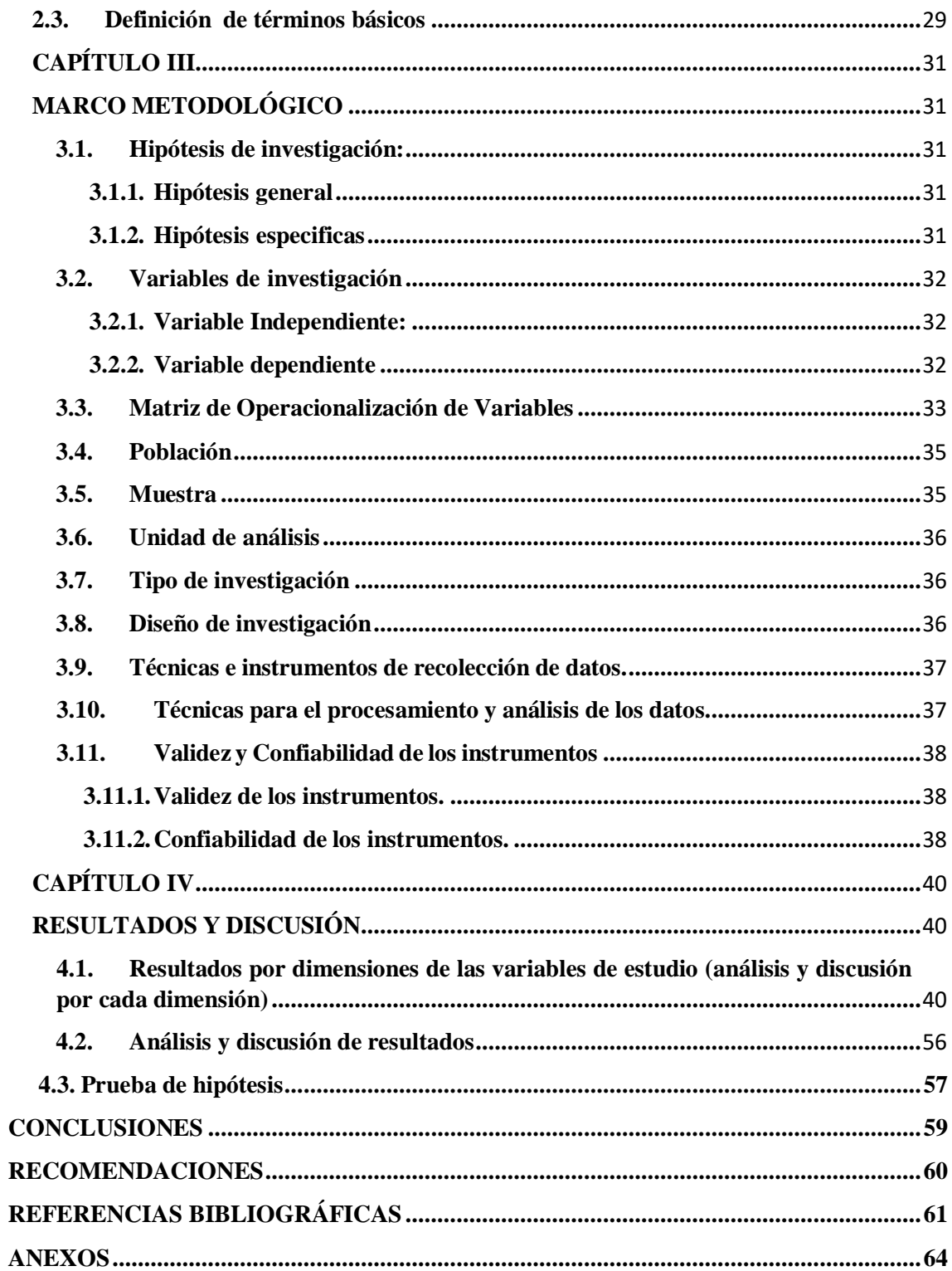

## ÍNDICE DE TABLAS

<span id="page-8-0"></span>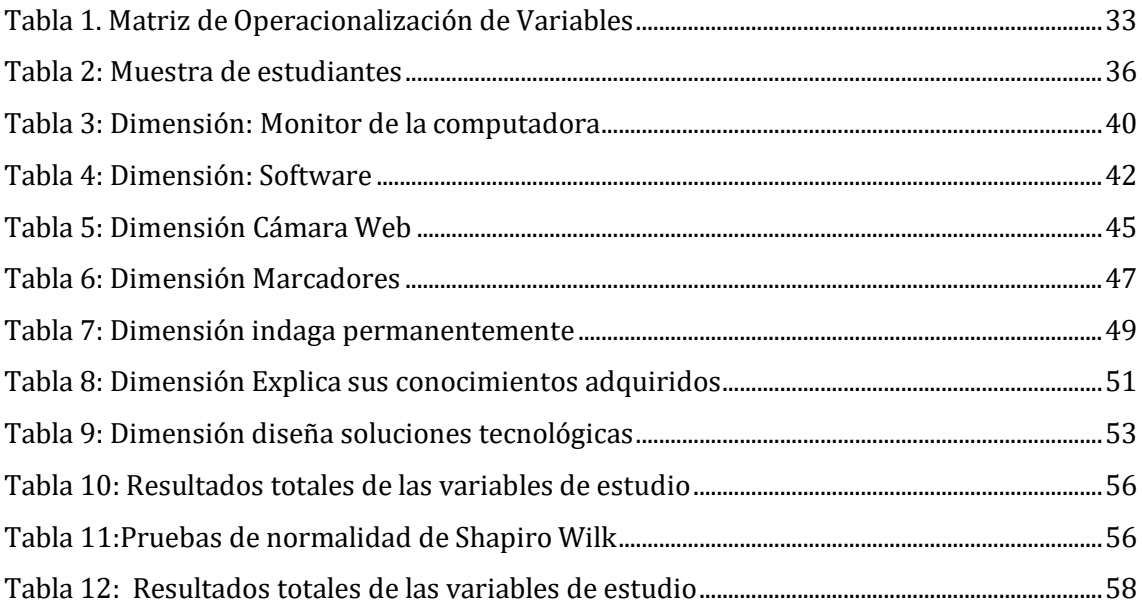

## **ÍNDICE DE FIGURAS**

<span id="page-9-0"></span>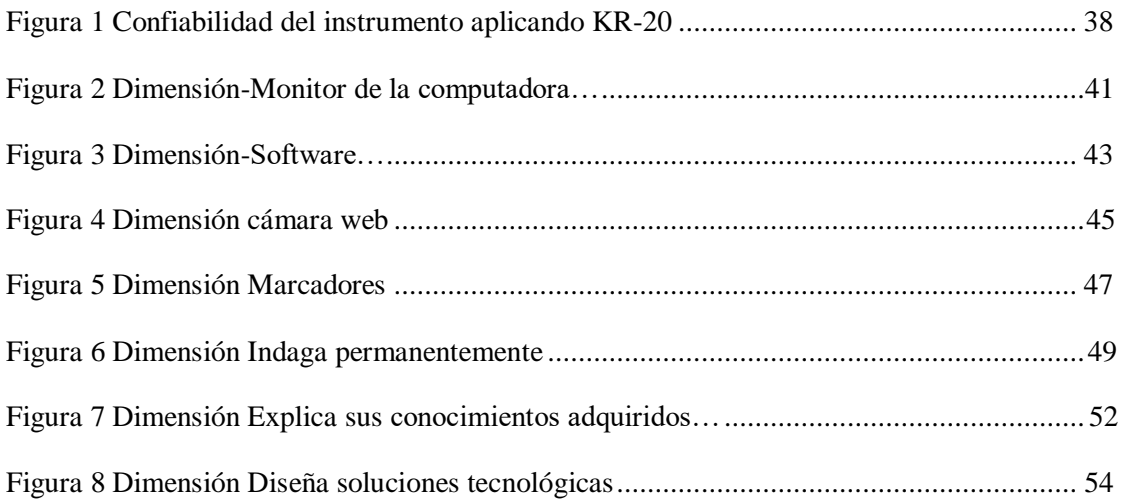

## **RESUMEN**

<span id="page-10-0"></span>El presente Informe de investigación pretende dar a conocer los resultados de la utilización de la Realidad Aumentada como Herramienta Interactiva en Entornos de Aprendizaje Escolar, basados en Experiencias Educativas desarrolladas en la Institución Educativa Nº 82774 Santa Rosa, distrito y provincia de San Miguel; donde se ha evidenciado por parte de los estudiantes, un deficiente rendimiento académico y difícil comprensión de la Asignatura de Ciencia y Tecnología. La hipótesis que orientó al trabajo de investigación afirma que la Aplicación de la herramienta "Realidad Aumentada" basada en el programa Aumentaty Author, mejora significativamente el rendimiento académico en el área de Ciencia y Tecnología. La metodología y la recolección de datos en cual fue aplicado mediante los cuestionarios, alcanza del objetivo en determinar la influencia del Software Aumentaty Author para mejorar el rendimiento académico de los estudiantes en el área en mención, fundamentado en las teorías: Teoría del Aprendizaje por Descubrimiento de Jerome Brunner, Teoría Sociocultural de Vigotsky y la Teoría de la instrumentación. Para el análisis de los datos se utilizó la herramienta estadística de coeficiente de correlación Rho de Spearman, donde  $r = 0.860$ . Con lo cual demuestra que se cumplieron los objetivos formulados y que la hipótesis ha sido confirmada.

Al concluir el trabajo de investigación se puede apreciar el impacto que ha causado en los educandos, generando nuevos conocimientos desde un trabajo colaborativo y eficaz, motivación, generación de aprendizajes a largo plazo.

**Palabras clave: Realidad Aumentada, Experiencia Educativa, aprendizajes a largo plazo.**

#### **ABSTRACT**

<span id="page-11-0"></span>This Research Report aims to publicize the results of the use of Augmented Reality as an Interactive Tool in School Learning Environments, based on Educational Experiences developed in the Educational Institution No. 82774 Santa Rosa, district and province of San Miguel; where it has been evidenced by the students, a poor academic performance and difficult understanding of the Subject of Science and Technology. The hypothesis that oriented the research work affirms that the Application of the tool "Augmented Reality" based on the Aumentaty Author program, significantly improves academic performance in the area of Science and Technology. The methodology and data collection in which it was applied through the questionnaires, achieves the objective of determining the influence of the Software Increase Author to improve the academic performance of the students in the area in question, based on the theories: Theory of Discovery Learning by Jerome Brunner, Vigotsky's Sociocultural Theory and Instrumentation Theory. For the analysis of the data the statistical tool of Rho de Spearman's correlation coefficient was used, where  $r = 0.860$ . This demonstrates that the formulated objectives were met and that the hypothesis has been confirmed.

At the conclusion of this project report you can see the impact it has caused on students, generating new knowledge from a collaborative and effective work, motivation, generation of long-term learning.

**Keywords: Augmented Reality, Educational Experience, long-term learning.**

### **INTRODUCCIÓN**

<span id="page-12-0"></span>Las actuales concepciones de la educación son el resultado de los nuevos tiempos y del propio proceso en la evolución de la humanidad, han generado nacientes escenarios para el aprendizaje y por ende surgimiento de saberes que, tanto a estudiantes como a docentes y directivos los compromete a la adquisición de un sin número de competencias que den respuestas a los enfoques que van emergiendo frente a la sociedad del conocimiento y de la información, a las comunidades de aprendizaje o de tipo cultural, entre otras.

y Crespo (1998), plantearon que: "Parte de la sociedad empieza a percibir que 1 Las TIC, constituyen otra forma de ver y configurar una realidad, son herramientas que han cambiado los estilos de tratar la información, de interactuar con los demás; y sobre todo, instrumentos que facilitan la realización de múltiples trabajos en la gestión educativa como son: gestión administrativa de una institución, elaboración de material didáctico, son instrumentos didácticos y son fuentes de múltiples aprendizajes ya sea formales o informales; es decir, las TIC son un canal o medios que la sociedad requiere hoy en día para interactuar en cualquier contexto social, ya sea en zonas urbanas o rurales. Las TIC juegan un papel muy importante y relevante en los procesos de enseñanza – aprendizaje, generan nuevas prácticas, nuevas maneras de impartir enseñanza e interactuar con el aprendizaje, la información y la comunicación. Al respecto, Sevillano encontramos ante algo realmente importante, ante la mayor revolución en materia de comunicaciones, no sólo una revolución desde el punto de vista tecnológico, sino también una revolución social que cambiará mentalidades y aumentará el desarrollo de los individuos y los pueblos". Desde esa perspectiva, el presente informe tiene como finalidad esencial Comprender desde la inmersión en la comunidad académica de la Institución Educativa Nº 82774 Santa Rosa, distrito y provincia de San Miguel,

específicamente en estudiantes del 6º Grado en el Área de Ciencia y Tecnología, el entramado de la cultura TIC en la forma que asume a la Realidad Aumentada como Herramienta Interactiva en el Proceso de Enseñanza Aprendizaje para la mejora de su rendimiento académico.

En consecuencia, el estudio se ha estructurado de la siguiente manera:

Para empezar, se describe las generalidades del proyecto, que incorpora el nombre del Tema de Estudio, responsable del proyecto, el tipo de investigación, la Institución Educativa donde se llevó a cabo.

El **Capítulo I**incluye el Problema de Investigación, la aproximación al Objeto de Estudio, que incorpora la Descripción del Tema de Estudio, presenta la inquietud del Investigador seguida de la interrogante de la investigación, como de los objetivos del Proyecto investigativo, igualmente contiene la relevancia de dicha investigación.

El **Capítulo II** comprende el Marco Teórico, que sostiene el trabajo investigativo. Está compuesto por los estudios previos o antecedentes, al igual que las orientaciones teóricas y la definición de los términos básicos.

El **Capítulo III** lo constituye el Marco Metodológica, que incluye el tipo y diseño de Investigación, los Informantes claves, lastécnicas e instrumentos de recolección de datos, procesamiento y análisis de la información, culminado con la validez y confiabilidad de los instrumentos de investigación.

En el tercer apartado se describe la administración del proyecto, detallando el cronograma de actividades, el presupuesto y financiamiento.

En la última parte del trabajo se presenta la lista de referencias, así como algunos anexos de consideración y la matriz de consistencia metodológica.

## **CAPÍTULO I EL PROBLEMA DE INVESTIGACIÓN**

#### <span id="page-14-2"></span><span id="page-14-1"></span><span id="page-14-0"></span>**1.1. Planteamiento del problema.**

Las Tecnologías de la Información y la Comunicación hoy en día, son medios necesarios para llevar a cabo las transformaciones metodológicas que la práctica docente necesita como respuesta a las nuevas demandas sociales. La introducción de las Tecnologías de la Información y la Comunicación en todos los sectores, provocan la aceleración del tiempo en lo que se refiere a información, al conocimiento y a la inmediata sustitución de los recursos digitales, porque rápidamente se quedan obsoletos. Estos medios son importantes en el marco del *Enfoque de proceso* orientado por el MINEDU para la Educación Básica Regular (EBR) peruana, que articula los diferentes niveles educativos.

Así en Educación las TIC y sus diferentes herramientas influyen en dos aspectos. El primero referido a la digitalización de la información, lo que permite el rápido transporte y la capacidad ilimitada de almacenamiento. De ahí que el papel del profesor pase de fuente de información a mediador del proceso de enseñanza-aprendizaje del estudiante. El segundo alude a la educación informal debido a la omnipresencia y auge de las TIC en todos los ámbitos sociales. Así los adolescentes cada vez saben y aprenden más fuera del contexto educativo y dentro de los espacios digitales de museos, bibliotecas y otras instituciones educativas. (Castañeda, 2011, p. 45).

En este contexto y debido a las posibilidades de aplicación que ofrece la herramienta didáctica *Realidad Aumentada* en la educación y en vista de que hoy en día la capacidad de atención de los estudiantes es muy baja, pues demuestran poco interés por aprender nuevos conocimientos y en muchos casos, no se dispone de un recurso didáctico virtual que brinde la información necesaria, para

desarrollar temas específicos en el área de Ciencia y Tecnología (CT), se busca que docentes y estudiantes tengan alternativas a los métodos tradicionales, como es el caso de la herramienta Realidad Aumentada basada en el Programa Aumentaty Author para el área señalada.

En general, en nuestra patria y en el campo educativo, lamentablemente las recientes evaluaciones nacionales e internacionales reflejan una realidad educativa contraria a la deseada, por ejemplo, en las áreas de Matemática y Comunicación. Los resultados PISA (2014) ubican al Perú en los últimos lugares en las áreas señaladas que son fundamentales en la formación del estudiante; lamentablemente, y en la educación primaria una situación similar sucede con otras áreas formativas tales como el área de Ciencia y Tecnología.

Para el nivel primario, la Unidad de Medición de la Calidad Educativa del MINEDU, nos indica que la Evaluación Censal del año 2014 ECE-2014, muestra que sólo un 25,9 % de estudiantes de segundo grado de primaria están en el nivel dos, que es el nivel de logro esperado en el uso de números y manejo de operaciones básicas para la resolución de problemas, el 35,3 % se encuentra en el nivel 1, es decir se encuentran en proceso de lograr los aprendizajes esperados y un 38,7 % están por debajo del nivel promedio.

Paralelamente y con referencia a la provincia de San Miguel, la UGEL San Miguel con fecha 15 de abril del 2016 informo acerca de los niveles de aprendizaje en primaria de los estudiantes en la provincia y distritos de San Miguel, medidos mediante la Evaluación Censal 2014: En Matemática nivel satisfactorio está liderando el distrito de Tongod con el 66.7%, le sigue el distrito de Llapa con 62.9%, Agua Blanca con 60.9%, Cochán con el 51.6%, Catilluc 45.2%, Niepos 44.4%, Calquis 39%, *San Miguel 39%*, El Prado 32.4%, Bolívar

20%, Nanchoc 15.8%, La Florida 7.7% y cierra el distrito de San Gregorio. Como vemos en el distrito de San Miguel el resultado es inferior al nivel promedio deseado, lo que en general corrobora el bajo rendimiento académico del estudiante de primaria.

Actualmente, estamos inmersos en la sociedad de la información y de la comunicación, caracterizada fundamentalmente por los acelerados cambios en el aspecto político, cultural, económico y educativo. La Escuela tiene la obligación de contemplar los intereses sociales, políticos y económicos del momento y del entorno en el que se ubica y, por tanto, debe conocer los cambios sociales que han originado las Tecnologías de la Información y de la Comunicación (TIC) en los últimos y su influencia en la vida de su alumnado (Castañeda, 2011, p. 29)

La Institución Educativa Primaria Nº 82774 Santa Rosa de distrito y provincia de San Miguel en Cajamarca, no es ajena a la problemática anterior, ya que se han diagnosticado dificultades en el área de Ciencia y Tecnología (CT), evidenciadas en un deficiente rendimiento académico y difícil comprensión de la asignatura por el estudiante. Siendo Ciencia y Tecnología un área importante para el desarrollo de las diferentes capacidades de los estudiantes de primaria, estas son las razones que sustentan la pertinencia y relevancia de la investigación del uso de la herramienta Realidad Aumentada basada en el programa Aumentaty Author, para mejorar el rendimiento académico en el área de Ciencia y Tecnología en el 6° grado de dicha Institución Educativa

#### <span id="page-16-1"></span><span id="page-16-0"></span>**1.2. Formulación del problema.**

#### **1.2.1. Problema general:**

¿Cuál es la influencia del uso de la herramienta "Realidad Aumentada" basada en el programa Aumentaty Author y rendimiento académico en el área de ciencia y tecnología en estudiantes del 6º grado de Primaria de la Institución Educativa Nº 82774 Santa Rosa, distrito y provincia de San Miguel en Cajamarca, año 2018?.

#### <span id="page-17-0"></span>**1.2.2. Problemas derivados:**

**P.D.1.** ¿Cuál es el nivel de rendimiento académico en el área de Ciencia y Tecnología de los estudiantes del 6° Grado de primaria de la Institución Educativa Nº 82774 Santa Rosa, distrito y provincia de San Miguel en Cajamarca, antes de usar la herramienta "Realidad Aumentada" basada en el programa Aumentaty Author?.

**P.D.2.** ¿Cómo diseñar y aplicar la herramienta "Realidad Aumentada" basada en el programa Aumentaty Author, para mejorar el nivel del rendimiento académico en el área de Ciencia y Tecnología de los estudiantes del 6° Grado de primaria de la Institución Educativa Nº 82774 Santa Rosa, distrito y provincia de San Miguel en Cajamarca?.

**P.D.3.** ¿Cuál el nivel del rendimiento académico en el área de Ciencia y Tecnología en estudiantes del 6° Grado de primaria de la Institución Educativa Nº 82774, después de haber utilizado la herramienta "Realidad Aumentada" basada en el programa Aumentaty Author en el año 2018?.

#### <span id="page-17-2"></span><span id="page-17-1"></span>**1.3. Justificación de la investigación.**

#### **1.3.1. Teórica:**

Esta investigación se realiza con el propósito de aportar al conocimiento existente sobre el uso de la herramienta interactiva "Realidad Aumentada", como instrumento de enseñanza para el desarrollo de las diferentes capacidades, lograr los aprendizajes previstos en el DCN, en el PCC de la I.E. y consecuentemente mejorar el rendimiento académico de los estudiantes del

6 ° grado de primaria. Además, los resultados podrán sistematizarse en una propuesta didáctica para ser incorporado como conocimiento a las Ciencias de la Educación en general y específicamente para el nivel primario.

#### <span id="page-18-0"></span>**1.3.2. Práctica:**

Este estudio investigativo se justifica porque usando la herramienta "Realidad Aumentada", el entendimiento y asimilación de los aprendizajes será mucho más fácil para los estudiantes, paralelamente sus resultados servirán para ser tomados como antecedentes para otras investigaciones y para mejorar la calidad de enseñanza, la integración y el rendimiento en el área de Ciencia y Tecnología de los estudiantes del 6° de primaria de la I.E. seleccionada. (Córdova, 2017, p. 41).

Agregamos que según el Currículo Nacional (CN) vigente "las áreas son más integradoras en los niveles de Educación Inicial y Primaria" (Currículo Nacional, 2016, p.90)

#### <span id="page-18-1"></span>**1.3.3. Metodológica**:

Finalmente, esta investigación se justifica porque **s**e aplicarán técnicas e instrumentos de recolección y medición de datos, válidos y confiables, que posteriormente servirán a esta y otras investigaciones similares.

La presente investigación se justifica metodológicamente, puesto que la metodología a emplearse servirá para orientar el desarrollo de otros estudios similares; además, los instrumentos válidos y confiables utilizados en ella, pueden servir para realizar otros trabajos de investigación e incluso en otras instituciones y niveles educativos. (Córdova, 2017, p. 41).

#### <span id="page-19-1"></span><span id="page-19-0"></span>**1.4. Delimitación**

#### **1.4.1. Espacial:**

Se consideró como centro de investigación a la Institución Educativa Nº 82774 Santa Rosa, distrito y provincia de San Miguel – Región Cajamarca. Además, la Institución Educativa de referencia pertenece a la UGEL San Miguel.

### <span id="page-19-2"></span>**1.4.2. Temporal:**

La investigación se desarrolló en el último Trimestre del año 2018.

### <span id="page-19-3"></span>**1.4.3. Temática:**

Se ha considerado dentro del Currículo Nacional vigente para el 6° grado de estudios (V ciclo) y en el área curricular de Ciencia y Tecnología, la temática: Órganos de los sentidos en armonía con el ambiente.

#### <span id="page-19-5"></span><span id="page-19-4"></span>**1.5. Objetivos de la investigación:**

#### **1.5.1. General.**

Determinar la influencia del uso de la herramienta "Realidad Aumentada" basada en el programa Aumentaty Author y rendimiento académico en el área de ciencia y tecnología en estudiantes del 6º grado de Primaria de la Institución Educativa Nº 82774 Santa Rosa, distrito y provincia de San Miguel en Cajamarca, año 2018.

#### <span id="page-19-6"></span>**1.5.2. Específicos.**

**O.E.1.** Identificar el nivel del rendimiento académico en el área de Ciencia y Tecnología de los estudiantes del 6° Grado de primaria de la Institución Educativa Nº 82774 Santa Rosa, distrito y provincia de San Miguel en

Cajamarca, antes de usar la herramienta "Realidad Aumentada" basada en el programa Aumentaty Author.

**O.E.2.** Diseñar y aplicar la herramienta "Realidad Aumentada" basada en el programa Aumentaty Author, para mejorar el nivel del rendimiento académico en el área de Ciencia y Tecnología de los estudiantes del 6° Grado de primaria de la Institución Educativa Nº 82774 Santa Rosa, distrito y provincia de San Miguel en Cajamarca.

**O.E.3.** Diferenciar el nivel del rendimiento académico en el área de Ciencia y Tecnología en estudiantes del 6° Grado de primaria de la Institución Educativa Nº 82774, antes y después de haber utilizado la herramienta "Realidad Aumentada" basada en el programa Aumentaty Author en el año 2018.

## **CAPÍTULO II**

## **MARCO TEÓRICO**

### <span id="page-21-3"></span><span id="page-21-2"></span><span id="page-21-1"></span><span id="page-21-0"></span>**2.1. Antecedentes de la investigación**

#### **2.1.1. A nivel Internacional**

**- Buenaventura, O. (2014);** en su Tesis titulada: *Realidad Aumentada como estrategia didáctica en curso de Ciencias naturales de estudiantes de quinto grado de primaria de la Institución Educativa Campo Valdés.* Universidad de Medellín-Colombia, llega a las siguientes conclusiones:

Las metodologías de desarrollo de software tradicionales y ágiles proponen procedimientos y herramientas que ayudan a crear software de forma planeada, estructurada y controlada, por tanto, ayudan a optimizar los recursos disponibles de acuerdo a las restricciones y requerimientos de los usuarios.

El uso de aplicaciones informáticas y tecnológicas que implementan técnicas realidad aumentada en el aula de clase tuvo gran aceptación entre los estudiantes, haciendo que visiblemente estuvieran atentos a las indicaciones del docente y dispuestos a utilizar la aplicación en su totalidad. Los comentarios posteriores al uso de la aplicación sugieren que los estudiantes y docentes quieren que este tipo de herramientas se apliquen con más frecuencia

**-Cascales, A. (2015);** en su Tesis doctoral titulada: *Realidad Aumentada y Educación infantil: Implementación y Evaluación*. Universidad de Murcia-España, con una muestra de 36 estudiantes

de educación infantil, entre otras llego a concluir que:

Respecto a los resultados obtenidos tras la implementación de las diferentes unidades, podemos afirmar que todos los estudiantes que han trabajado con RA han adquirido más conocimientos (Objetivo 3). En esta línea, los resultados alcanzados por los estudiantes trascurrido un tiempo de la investigación indican que los conocimientos adquiridos perduran más, recordando más contenidos los estudiantes que han trabajado con RA (Objetivo 4). Es relevante que el uso de la RA aumenta considerablemente la competencia tecnológica de los estudiantes, destacando el progreso que hacen en función de la utilización continuada de la misma (Objetivo 5). Finalmente, las familias valoran como positivo el uso de la RA dentro del proceso de enseñanza-aprendizaje (Objetivo 6), si bien ante el conocimiento de las funcionalidades del recurso de RA, las familias encuentran carencias ante la enseñanza con otro tipo de recursos.

#### <span id="page-22-0"></span>**2.1.2. A nivel Nacional**

**- Estrada, J. & Trujillo, F. (2019);** en su Tesis titulada "*Realidad aumentada como herramienta didáctica orientada a apoyar el proceso de enseñanza en estudiantes de primaria de la I.E.P. Juan Enrique Pestalozzi*", presentada a la Universidad Cesar Vallejo en la ciudad de Lima, llega a la conclusión:

La media de las notas obtenidas por el indicador rendimiento académico antes de la implementación de la app móvil con realidad aumentada resultó 11,87 y luego de la implementación resultó 15,87;

que simboliza un incremento del 4,00 en la media de las notas obtenidas.

**- Br. Abarca, C. & Br. Vargas, A. (2019);** en su Tesis titulada *"Realidad aumentada para el proceso de aprendizaje del curso de ciencia y ambiente en la Institución Educativa Privada San Carlos",* presentada a la Universidad Cesar Vallejo - Trujillo, y luego de analizar y debatir los resultados conseguidos concluye en lo siguiente:

Se precisó que, la realidad aumentada mejora el proceso de aprendizaje del curso de ciencia y ambiente en la Institución Educativa Privada San Carlos. Es decir que, existen argumentos estadísticos que permiten afirmar que se encuentran diferencias importantes entre el G.E y el G.C. El valor estadístico de  $U = 94,000$ en tanto que, la significancia alcanzo un valor de p= ,000 < ,050.

La investigación en mención se ha tomado en cuenta ya que se realiza en un área igual al de la presente investigación, lo cual permite justificar el uso de la Realidad Aumentada como una herramienta que influye en el rendimiento académico de los estudiantes.

## <span id="page-23-0"></span>**2.1.3. A nivel Local:**

**Gutierrez, J. (2019);** en su Tesis titulada: "Influencia de una aplicación móvil basada en realidad aumentada en el aprendizaje de anatomía en los estudiantes de la facultad de medicina humana de la Universidad nacional de Cajamarca" presentada a la Universidad Nacional de Cajamarca, concluye lo siguiente:

Se determinó que la aplicación móvil en realidad aumentada incidió positivamente en el aprendizaje de estudiantes de primer año de Medicina Humana con una mejora significativa de 0.88 en las medias, ya que les provee los conocimientos básicos para la introducción a esta asignatura, además que mejoró su motivación y fue considerada como una herramienta de aprendizaje y retroalimentación.

**Alcántara, R. (2017);** en su Tesis presentada a la Universidad Nacional de Cajamarca, titulada: "*Efecto del uso de una aplicación móvil de realidad aumentada en el rendimiento académico de las estudiantes de la I.E. N° 82016 Santa Teresita"*, llegó a concluir que: Se logró cumplir con el objetivo general de este proyecto, que fue desarrollar una aplicación móvil de realidad aumentada para mejorar el rendimiento académico de las estudiantes de la Institución Educativa N° 82016 Santa Teresita. Cumplió con los contenidos necesarios y demostró su aporte para mejorar el rendimiento académico de las estudiantes, el cual fue aprobada estadísticamente analizando los indicadores de la variable dependiente, los mismos que muestran una diferencia significativa entre el rendimiento académico de las clases desarrolladas de manera cotidiana como se venía trabajando y el rendimiento académico en las sesiones desarrolladas con el uso de la aplicación móvil de realidad aumentada.

#### <span id="page-25-1"></span><span id="page-25-0"></span>**2.2. Marco teórico o conceptual de la investigación**

#### **2.2.1. Marco Teórico**

# **a. Teoría del Aprendizaje por Descubrimiento de Jerome Brunner**

La teoría de Bruner se basa en el *Aprendizaje por Descubrimiento* teniendo en cuenta el entorno ambiental que se convierte en un desafío continuo del que aprende, impulsando a resolver diversos tipos de problemas. Pone énfasis en el método por descubrimiento, afirma que los niños en su etapa de desarrollo pasan por tres modos de representación del mundo: Enactivo, Icónico y Simbólico.

**-Enactivo:** Significa básicamente que la representación del mundo se hace a través de la respuesta motriz.

**-Icónico:** Depende en parte de una cantidad de respuestas y habilidades motrices.

**-Simbólico:** Imágenes que representan la secuencia de actos aplicados a una determinada habilidad.

Bruner fundamenta que en el proceso de aprendizaje intervienen diversos factores tales como; el aprendizaje activo, el descubrimiento y el reforzamiento. (Arce, 1999, p. 47).

En este contexto y ampliando el *Aprendizaje por descubrimiento*, es el proceso de aprendizaje mediante el cual el individuo es protagonista de su propio desarrollo cognitivo, es decir, que este tipo de aprendizaje se produce cuando el docente le presenta a los estudiantes todas las herramientas necesarias para que este descubra por sí mismo lo que desea aprender.

#### **Modelos del aprendizaje**

*1. Modelo inactivo*: se aprende haciendo cosas, manipulando objetos, imitando y actuando.

*2. Modelo icónico*: se aprende a través de la percepción del ambiente, objetos, imágenes, videos, entre otros.

*3. Modelo simbólico*: se aprende comprendiendo y representando conceptos abstractos.

#### **Tipos de descubrimiento**

1. Descubrimiento *inductivo*: implica la colección y reordenación de datos para llegar a una nueva categoría, concepto o generalización.

2. Descubrimiento *deductivo*: implica la combinación de ideas generales, con el fin de llegar a enunciados específicos, como en la construcción de un silogismo.

3. Descubrimiento *transductivo*: En el pensamiento transductivo el individuo relaciona o compara dos elementos particulares y señala que son similares en uno o dos aspectos.

Esta teoría aportará a la investigación, con la forma en que deben de adquirir conocimientos los estudiantes y nos permitirá promover en ellos el aprendizaje por descubrimiento, a fin de incrementar su creatividad e imaginación y evaluar la eficacia de los procesos de aprendizaje a fin de determinar los aspectos en los

que se ha fallado para volver a retroalimentar con el empleo de nuevas estrategias educativas virtuales, como el uso de la Realidad Aumentada.

#### **b. Teoría Sociocultural de Vigotsky**

Vygotsky proponía que el desarrollo cognoscitivo depende en gran medida de las relaciones con la gente que está presente en el mundo del niño y las herramientas que la cultura le da para apoyar el pensamiento. Los niños adquieren sus conocimientos, ideas, actividades y valores a partir de su trato con los demás. No aprende de la exploración solitaria del mundo, sino al apropiarse o "tomar para sí" las formas de actuar y pensar que su cultura les ofrece.

La teoría sociocultural destaca la función que desempeñan en el desarrollo los diálogos cooperativos entre los niños y los miembros de la sociedad con mayor conocimiento. Gracias a ello, los niños aprenden la cultura de su comunidad.

#### **La función del lenguaje y del habla privada**

El lenguaje es crucial para el desarrollo cognoscitivo. Proporciona el medio para expresar ideas y plantear preguntas, las categorías y los conceptos para el pensamiento y los vínculos entre el pasado y el futuro. Destacó el habla privada (hablarse a uno mismo), en la cual los niños se hablan a así mismo, como forma de dirigir el pensamiento y sus actos.

Aumenta con la dificultad de la tarea. El habla privada cumple

una útil función de autodirección en las situaciones en que se necesita mayor esfuerzo cognoscitivo para alcanzar una solución.

#### **Puntos de vista de Vygotsky respecto al habla privada:**

- El habla privada cumple una función en el desarrollo cognoscitivo.
- Los niños se están comunicando para orientar su conducta.
- Se da una transición del habla privada audible al habla interna silente como un proceso fundamental para el desarrollo cognoscitivo.
- Ayuda a que el niño utilice el lenguaje para la realización de actividades cognoscitivas importantes como: dirigir la atención, resolver problemas, plantear, formar conceptos, desarrollar autocontrol.
- El habla privada es más utilizada por los niños cuando tienen dificultades, están confundidos o comenten errores. Además, permite regular la conducta.

En general, Vygotsky expone la auto instrucción cognoscitiva, la cual consiste en que los estudiantes "se hablan a sí mismos" durante una tarea de aprendizaje. Hay que permitirles que hablen mientras resuelven problemas difíciles.

### **c. Teoría de la instrumentación**

Teoría propuesta por Rabardel, empecemos viendo algunas terminologías: (Del Castillo Escobedo & Montiel Espinoza)

**Como máquina** entenderemos un aparato complejo, que se puede considerar que está relativamente alejado en su interacción con el hombre, pero más consonante con la manufactura industrial o procesos similares.

**Una herramienta** es un dispositivo que originalmente nos provee de una ventaja (generalmente mecánica) al ejecutar una tarea. Entenderemos por herramienta al aparato que está disponible para dar sustento a la actividad humana.

**El término de instrumento** se usa para designar el artefacto en situación, delimitado por un uso, en una conexión instrumental a la acción del sujeto, como medio de éste.

Si se habla de tecnología, y en particular, de software, se pretende que éste se convierta en un instrumento matemático en las manos del alumno, buscando generar en su cabeza una reorganización conceptual. Cuando el artefacto se torne en instrumento, estaremos ante los efectos estructurantes de la herramienta sobre la acción.

Rabardel precisa su definición del instrumento: "La posición intermedia del instrumento lo hace un mediador de las relaciones entre elsujeto y el objeto. Constituye un universo intermedio cuya característica principal es pues doblemente adaptarse al sujeto y al objeto, una adaptación en términos de propiedades materiales y también cognoscitivas y semióticas en función del tipo de actividad en el cual el instrumento se inserta o está destinado a

insertarse" (Rabardel, 1995, p.72; citado en (Del Castillo Escobedo & Montiel Espinoza))

Para Trouche, 2005; citado en (Del Castillo Escobedo & Montiel Espinoza) un instrumento es lo que el sujeto construye a partir de un artefacto. Todo instrumento es conocimiento.

#### **La transposición informática**

Balachef (1994, p. 16) citado en (Del Castillo Escobedo & Montiel Espinoza) define la transposición informática como: "El trabajo sobre el conocimiento que permite una representación simbólica y la puesta en práctica de esta representación por un dispositivo informático".

Trouche (1997) citado en (Del Castillo Escobedo & Montiel Espinoza), distingue tres tipos de restricciones del medio informático: internas, de comando y de organización. Las primeras no se consideran ligadas a la tarea específicamente, ya que vienen predeterminadas (naturaleza del microprocesador, capacidad de la memoria, estructura de la pantalla). Las de comando están asociadas a la sintaxis de los propios comandos, las cuales pueden modificarse -dentro de ciertos límites- para obtener un cierto resultado (ejemplo, la existencia de paréntesis para las funciones). Por último, las de organización que están ligadas al teclado y a la pantalla, es decir, a la estructuración de las informaciones y de los comandos disponibles, también pueden ser modificadas por el usuario para obtener los resultados

deseados (por ejemplo, la accesibilidad del símbolo ∞). El usuario no cuenta con una total libertad para utilizar como él pretende un artefacto dado. Como lo señalan Luengo y Balachef (1998), su uso está, relativamente, pre estructurado por el artefacto en sí mismo.

Trouche (2002, p. 200), citado en (Del Castillo Escobedo & Montiel Espinoza) afirma: "Es, sin embargo, difícil separar las potencialidades de las restricciones: las dos están íntimamente mezcladas, toda facilidad que se le ofrece al usuario constituye al mismo tiempo una incitación a realizar un tipo de acción antes que otra".

#### **La génesis instrumental**

El proceso de un artefacto que se convierte en un instrumento en las manos de un usuario en nuestro caso el estudiante – se denomina la génesis instrumental.

Una relación bilateral entre el artefacto y el usuario es establecida: mientras el conocimiento del estudiante dirige la manera en que el instrumento es usado y en cierto modo forma al instrumento (instrumentalización), las potencialidades y las restricciones del instrumento influyen en las estrategias de solución del problema por el estudiante y en las correspondientes concepciones emergentes (instrumentación). Trouche (2004) El instrumento es entonces el producto de una historia: El usuario a partir de un artefacto, construye un instrumento, en un entorno determinado,

para realizar una tarea específica. Esta historia, que se denomina génesis instrumental (Del Castillo Escobedo & Montiel Espinoza).

#### <span id="page-32-0"></span>**2.2.2. Marco conceptual**

#### **a. Realidad Virtual**

La Realidad Virtual es una tecnología que permite al usuario sumergirse en una simulación gráfica 3D generada por computador y navegar e interactuar en ella en tiempo real, desde una perspectiva centrada en el usuario. La Realidad Virtual es una experiencia sintética mediante la cual se pretende que el usuario sustituya la realidad física por un entorno ficticio generado por computador.

Según Arboleda, la Realidad Virtual crea ambientes a través de medios tecnológicos que hacen sentir al usuario que se encuentran físicamente en la escena, esto es conocido como Inmersión; lo anterior, es definido como un intenso sentir de auto localización dentro de la realidad generada por la computadora con la que el usuario interactúa.

#### **b. Realidad Aumentada**

La Realidad Aumentada es una técnica de visualización que superpone información virtual sobre un escenario real; ésta superposición se logra ver por medio de una pantalla donde se mezcla la información en video que capta una cámara con la información virtual creada previamente y es sincronizada a

través de marcas o patrones. Los patrones son imágenes en blanco y negro que le indican al sistema a través de la cámara, la ubicación y perspectiva donde debe desplegar la información virtual.

Por otra parte, los Objetos de Aprendizaje tienen como fin facilitar una educación flexible y personalizada, permitiendo que los estudiantes y docentes puedan adaptar los recursos didácticos de acuerdo con sus propias necesidades, inquietudes, estilos de aprendizaje y enseñanza. Es por lo anterior, que los Objetos de Aprendizaje se pueden implementar mediante Realidad Aumentada.

La realidad aumentada (Augmented Reality, AR) es un área de investigación que se procura mejorar la interacción con el entorno real mediante la superposición de información virtual, esto quiere decir que gracias a las tecnologías desarrolladas mediante realidad aumentada podemos elaborar tareas en el entorno real permitiéndonos obtener información de éste mediante la inserción de objetos virtuales en el entorno, la realidad aumentada abarca características muy relevantes como:

## **La inserción de imágenes virtuales en los entornos reales.**

Como ya se mencionó anteriormente, la realidad aumentada integra información en el entorno real mediante objetos virtuales, ya sea mediante animaciones u objetos estáticos sobre el video grabado del entorno mediante la cámara del dispositivo.

- **Reconocimiento de objetos en tercera dimensión**. Debido a que la realidad aumentada necesita sobreponer información de los objetos en el entorno, es necesario colocarla de manera precisa sobre cada uno de ellos, de esta forma se aseguraría una correspondencia del objeto con la información virtual, para ello se aplican distintas técnicas de reconocimiento de los elementos en el entorno.
- **Interactividad en tiempo real**.

Una de las características que integra la realidad aumentada es, que mientras el usuario interactúa con el entorno real puede interactuar con los objetos virtuales en el mismo instante.

**Reconocimiento de objetos mediante el uso de marcadores:**

Un marcador visual es una imagen que contiene algún código preestablecido, el cual puede ser decodificado por algún dispositivo para el reconocimiento de objetos, transferencia de información, etc.

Según Merino (2017): La realidad aumentada comprende aquella tecnología capaz de complementar la percepción e interacción del usuario con el mundo físico, brindándole un escenario real, enriquecido con información adicional generada por computadora (Orozco, Esteban, & Trefftz, 2006). De este modo, la realidad física se combina con elementos virtuales, disponiéndose de una realidad mixta en tiempo real (Carracedo & Martínez Méndez, 2012), por lo que la Realidad Aumentada

no reemplaza el mundo tangible por uno virtual, sino al contrario, este mundo que percibe el usuario lo complementa con información virtual superpuesta (Basogain & Olabe, M., Espinosa, K., Rouèche, C., & Olabe, 2010). Si bien el término "Realidad Mixta" aún no es muy utilizado, si se está empezando a dar mayor énfasis a la "Realidad Aumentada". En la Figura 2 se puede apreciar los extremos de lo que se conoce como "Continuo de la Virtualidad", teniendo en el lado izquierdo objetos que existen en el mundo físico y que pueden ser apreciados mediante visores convencionales, mientras que en el derecho se representa un ambiente el cual consiste solamente de objetos virtuales que pueden ser generados mediante simulación gráfica (Milgram & Kishino, 1994 citados por Merino, 2017, p. 15).

Para poder aplicar la realidad aumentada se requieren cuatro componentes fundamentales (Juan Sampedro, 2015):

- **Pantalla:** Este elemento se encargará de mostrar la mezcla de realidades.
- **Cámara:** Este elemento captura las imágenes del mundo físico y las transmite al software para su procesamiento.
- **Software:** Se refiere al programa informático que procesa la información del mundo real y lo mezcla con elementos virtuales.
- **Activador:** Este es el elemento que activa la realidad aumentada y según el tipo al que pertenezca pueden ser marcadores, reconocimiento de patrones o GPS.
### **c. Aplicaciones de la Realidad Aumentada**

#### **Realidad Aumentada en la Educación**

La Realidad Aumentada se representa como una potente herramienta que ha mostrado su versatilidad en una amplia gama de aplicaciones en diferentes áreas de conocimiento. Una de ellas ha sido el campo educativo, donde se ha encontrado grandes posibilidades para el conocimiento y expansión de contenidos que se presenta de una forma atractiva y pedagógica al mismo tiempo.

En la educación, la Realidad Aumentada constituye una plataforma tecnológica especialmente eficaz en todo lo relacionado con la forma en que los estudiantes perciben la realidad física, puesto que permite desglosarla en sus distintas dimensiones, con objeto de facilitar la captación de sus diversas particularidades, en ocasiones imperceptibles para los sentidos. Así, con la Realidad Aumentada es factible generar modelos que simplifican la complejidad multidimensional del mundo circundante, lo que, desde una perspectiva académica, aporta completitud a cualquier experiencia de aprendizaje.

*Construct3D60* es una aplicación de Realidad Aumentada específicamente diseñada para la educación y combina la geometría, la pedagogía y la psicología con la Realidad Aumentada. En este trabajo se implementaron tres modos diferentes: modo independiente, en el que cada estudiante sólo puede ver los objetos construidos por él mismo; modo

25

colaborativo, en el que todos los estudiantes pueden visualizar los trabajos de los demás; y modo docente, en el que el docente puede seleccionar la visibilidad mediante un panel de interacción personal.

### **d. Objetos de Aprendizaje**

Según Rosanigo y Bramati un Objeto de Aprendizaje es un conjunto de recursos, autocontenibles, diseñados y creados en pequeñas unidades digitales, con un propósito educativo para maximizar el número de situaciones en las que se puede utilizar; esta definición coincide con la de los autores Valencia y Jiménez, que definen un Objeto de Aprendizaje como un conjunto de recursos digitales que pueden ser utilizados en diversos contextos, con un propósito educativo y constituido por al menos cuatro componentes internos, que son:

- **Contenidos:** Es la carga de información que contiene una infraestructura de almacenamiento de datos.
- **Actividades de aprendizaje:** Son todas las que el estudiante debe realizar para lograr captar el aprendizaje, para que el conocimiento si llegue a él.
- **Elementos de contextualización:** Son las técnicas en las que el estudiante debe estar rodeado a fin de que le permitan tener una comprensión de todo.
- **Actividades de evaluación:** Consiste en una estrategia didáctica en la que se aborda la evaluación desde el punto de vista formativo, como instrumento de aprendizaje, con esta

técnica los estudiantes detectan sus fallas y a la vez, el docente puede realizar los ajustes necesarios en la marcha del proceso educativo.

# **e. TICs**

Las tecnologías de la información y la comunicación (TICs) son un conjunto de técnicas, desarrollos y dispositivos avanzados que integran funcionalidades de almacenamiento, procesamiento y transmisión de datos.

Abarca los diferentes sectores de la sociedad, desde el punto de vista productivo, económico, científico, cultural hasta educativo.

# **Usos de las TICs en educación**

Las TICs son muy versátiles por lo que estas nuevas [tecnologías](https://smowl.net/es/blog/nuevas-tecnologias-educacion/) en [educación p](https://smowl.net/es/blog/nuevas-tecnologias-educacion/)ueden emplearse en un sinfín de contextos diferentes asumiendo funciones de:

- Medios de expresión y creación de contenido como presentaciones, exposiciones, etc.
- Canales de comunicación, de colaboración e intercambio de ideas.
- Fuentes de información y procesamiento de datos masivos.
- Recursos interactivos y motivadores para el aprendizaje.
- Instrumentos para el desarrollo cognitivo.
- Gestiones administrativas de centros educativos.
- Medios de enriquecimiento del contenido curricular y de las competencias de los alumnos y profesores.

# **f. Rendimiento académico**

Grado de logro de los objetivos establecidos en los programas oficiales de la EBR peruana y para el área de personal social en el nivel primario, en sus dos grandes campos de acción: desarrollo personal y ejercicio de la ciudadanía.

### **Tipos de rendimiento académico**

El tipo o nivel de rendimiento de alguien en el plano académico puede ser bajo, medio o alto. Por lo general, suele clasificarse como:

**Suficiente**: Cuando se alcanzan los objetivos planteados. **Insuficiente**: Cuando no se logran cumplir las metas que se deberían.

**Satisfactorio**: Es cuando se tienen las capacidades conforme al nivel que se exige.

**Insatisfactorio**: En ese aspecto, se considera que el estudiante no llega al nivel mínimo o que se espera.

Como podemos comprobar, no todas las personas rinden o aprenden igual. En el aprendizaje y en el rendimiento académico influyen distintas variables como la inteligencia, las estrategias y personalidad. Sin embargo, si algo se trabaja pueden mejorar los resultados. Desde la constancia, el esfuerzo e implicación todo es posible.

28

### **2.3. Definición de términos básicos**

### **a. Marcador**

Un marcador o patrón es una imagen (generalmente impresa en una hoja) que la computadora (netbook o notebook) procesa, y de acuerdo a la programación definida para esa imagen, le incorpora los objetos 3D.

## **b. Objetos 3D**

Los objetos 3D almacenan tablas asociadas para admitir materiales de alto nivel conocidos como materiales de representación en pantalla basada en física (PBR). Estos materiales exhiben propiedades de sombreado para superficies, como cristal o metal.

### **c. Códigos QR**

Los códigos QR (Quick Response) son códigos de barras, capaces de almacenar determinado tipo de información, como una URL, SMS, EMail, Texto.

### **d. Software**

Se conoce como software, logicial o soporte lógico al sistema formal de un sistema informático, que comprende el conjunto de los componentes lógicos necesarios que hace posible la realización de tareas específicas, en contraposición a los componentes físicos que son llamados hardware**.**

### **e. Monitor**

En informática, un monitor, también llamado pantalla, monitor de ordenador y monitor de computadora, es el principal dispositivo de salida, que muestra datos o información a todos los usuarios.

También puede considerarse un periférico de entrada/salida si el monitor contiene pantalla táctil o multitáctil.

# **f. Cámara web**

Una cámara web o cámara de red es una pequeña cámara digital conectada a una computadora la cual puede capturar imágenes y transmitirlas a través de Internet, ya sea a una página web u otras computadoras de forma privada. Una cámara web necesita una computadora para transmitir las imágenes.

# **CAPÍTULO III MARCO METODOLÓGICO**

### **3.1. Hipótesis de investigación:**

### **3.1.1. Hipótesis general**

El uso de la herramienta "Realidad Aumentada" basada en el programa Aumentaty Author, influye significativamente en el rendimiento académico en el área de Ciencia y Tecnología en estudiantes del 6° Grado de primaria de la Institución Educativa Nº 82774 Santa Rosa, distrito y provincia de San Miguel en Cajamarca, año 2018.

### **3.1.2. Hipótesis especificas:**

- a. Existe un bajo nivel de rendimiento académico en el área de Ciencia y Tecnología de los estudiantes del 6° Grado de primaria de la Institución Educativa Nº 82774 Santa Rosa, distrito y provincia de San Miguel en Cajamarca, antes de usar la herramienta "Realidad Aumentada" basada en el programa Aumentaty Author.
- b. El adecuado diseño y aplicación de la herramienta "Realidad Aumentada" basada en el programa Aumentaty Author, mejorará el nivel de rendimiento académico en el área de Ciencia y Tecnología de los estudiantes del 6° Grado de primaria de la Institución Educativa Nº 82774 Santa Rosa, distrito y provincia de San Miguel en Cajamarca.
- c. Existe un alto nivel de rendimiento académico en el área de Ciencia y Tecnología en estudiantes del 6° Grado de primaria de la Institución Educativa Nº 82774 Santa Rosa, después de haber utilizado la

herramienta "Realidad Aumentada" basada en el programa Aumentaty

Author en el año 2018.

# **3.2. Variables de investigación**

# **3.2.1. Variable Independiente:**

Uso de la herramienta Realidad Aumentada.

# **3.2.2. Variable dependiente:**

Rendimiento académico.

# **3.3. Matriz de Operacionalización de Variables.**

# **Tabla 1**

# *Matriz de Operacionalización de Variables*

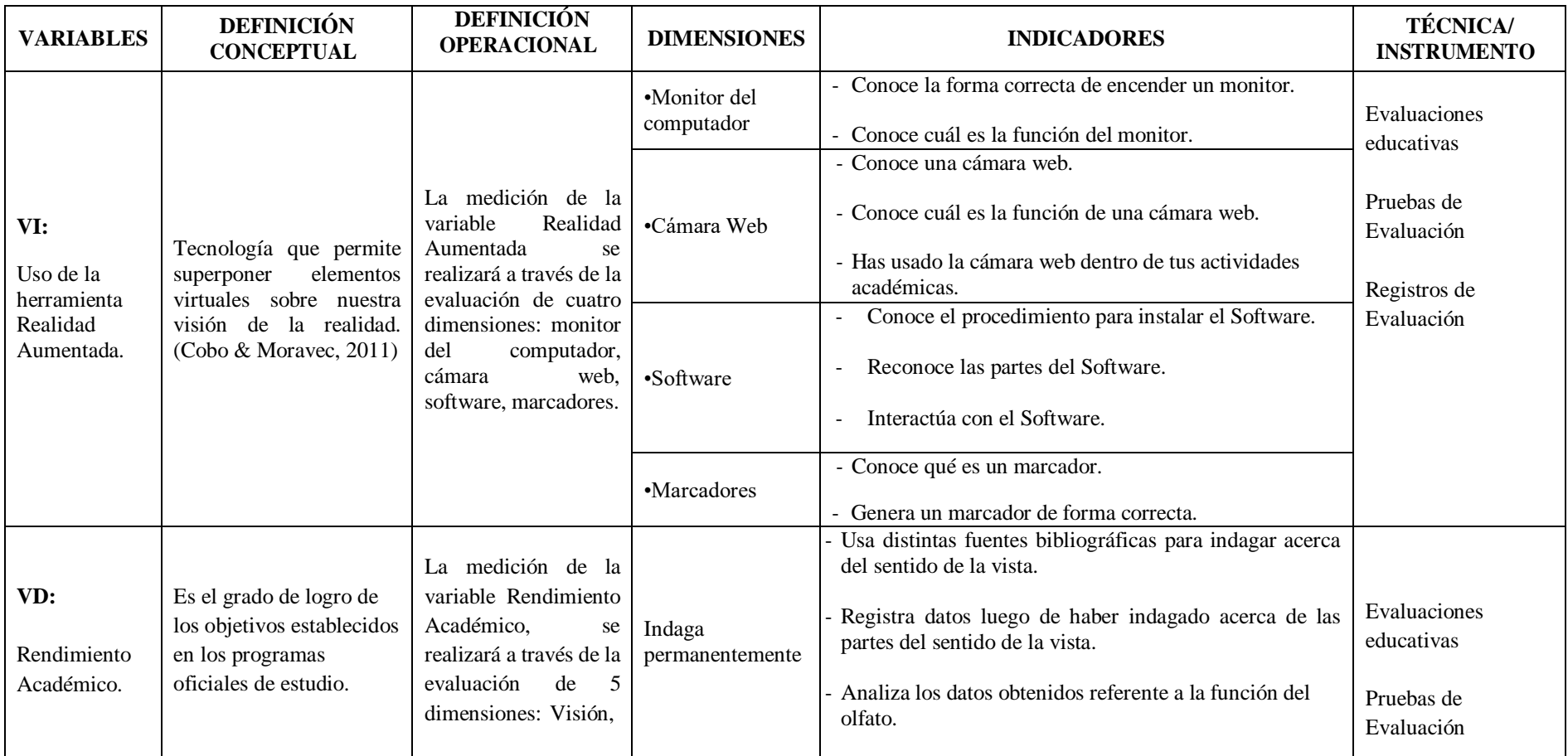

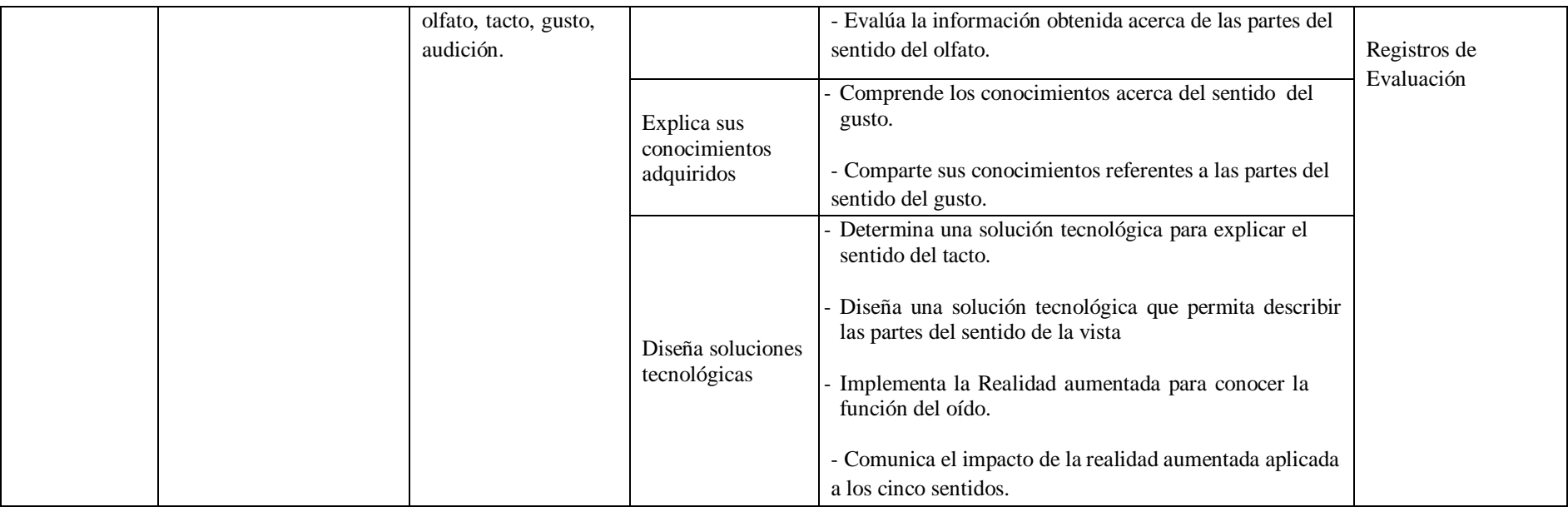

### **3.4. Población.**

Según Hernández, et al. (2010): La población o universo estadístico es el conjunto de todos los individuos de interés para la investigación o, dicho de otra forma, el conjunto de todos los casos que concuerdan con una serie de especificaciones.

En este sentido la población está compuesta por todos los estudiantes del 6° grado de primaria matriculados en el año 2018 de la Institución Educativa Pública Nº 82774 - Santa Rosa, del distrito y provincia de San Miguel, en un número de 16 estudiantes.

### **3.5. Muestra.**

Por la accesibilidad a la información, y según Hernández, et al. (2010): se ha considerado una muestra "no probabilística" o "muestra dirigida", pero reconocida por la Teoría del Muestreo.

Acá, la muestra está constituida por la totalidad de estudiantes del 6° grado de primaria de la población considerada anteriormente y que suman un total de 16 estudiantes. Todos ellos, son de nivel socio económico bajo y provienen en su mayoría del distrito y comunidades aledañas.

Además, "Cuando la población es relativamente pequeña, no es recomendable extraer de ella una muestra, es preferible realizar el estudio en toda la población. En este caso se denominaría simplemente "Grupo de estudio". (Córdova, 2017, p. 85).

En términos estadísticos:  $n = 16$ 

Muestra de estudiantes (Grupo de estudio) de la Institución Educativa Nº 82774 Santa Rosa-San Miguel.

# **Tabla 2**

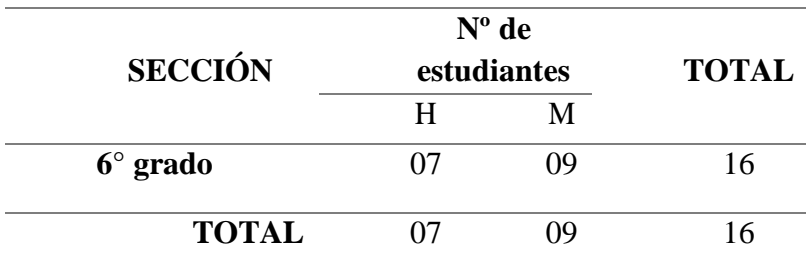

*Muestra de estudiantes*

*Nota:* Datos según nómina de matrícula 2018- UGEL San Miguel

### **3.6. Unidad de análisis.**

En esta investigación, la unidad de análisis está constituida por cada uno de los 16 estudiantes de la muestra de considerada.

### **3.7. Tipo de investigación.**

Según su finalidad, esta investigación corresponde a una investigación *Aplicada*, pues ella "busca conocer para hacer, para actuar, para construir, para modificar; le preocupa la aplicación inmediata sobre una realidad concreta (…) y plantear soluciones concretas, reales, factibles y necesarias a los problemas determinados" (Valderrama, s/f, p. 29)

Según su profundidad, esta investigación es *Explicativa*, porque es un estudio que va más allá de la descripción de conceptos, fenómenos o del establecimiento de relaciones entre conceptos; está dirigido a responder a las causas de los eventos físicos y sociales que se producen en un determinado lugar. (Valderrama, s/f, p. 33).

### **3.8. Diseño de investigación.**

En concordancia con la muestra seleccionada, se utilizará el diseño "Preexperimental con Pre-test y Post-test, con un solo grupo intacto", ya que la muestra a estudiar está constituida por un grupo social reducido de 16 estudiantes del 6° grado de primaria.

A este diseño le corresponde el siguiente DIAGRAMA:

GE: O1-------**X --------**O2

Acá:

GE = Grupo de estudio o muestra

O1= Pre-test (Observaciones de entrada)

**X** = Uso de la herramienta "Realidad Aumentada", basada en el Programa Aumentaty Author

O2= Post-test (Observaciones de salida)

# **3.9. Técnicas e instrumentos de recolección de datos.**

Se considerarán las siguientes técnicas y sus respectivos instrumentos:

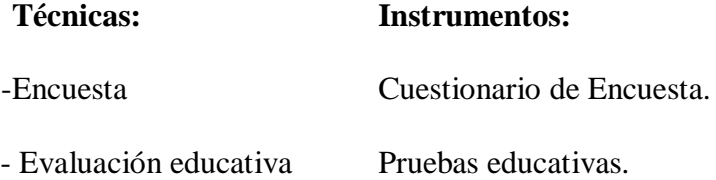

## **3.10. Técnicas para el procesamiento y análisis de los datos.**

En esta investigación, para procesar nuestros datos recopilados utilizaremos la

Estadística Descriptiva e Inferencial, referente a:

- Clasificación de la información
- Tablas de Distribución de frecuencias
- Figuras estadísticas
- Medidas de Dispersión
- Pruebas estadísticas paramétricas.
- Se utilizará el software estadístico SPSS versión 25.0.
- Se hará uso del software Microsoft Office Excel V. 2019.

## **3.11. Validez y Confiabilidad de losinstrumentos.**

La confiabilidad instrumental, según Fred Kerlinger (2001), se refiere "al grado en que un instrumento produce resultados consistentes y coherentes, es decir, en que su aplicación repetida al mismo sujeto u objeto produce resultados iguales"

### **3.11.1. Validez de los instrumentos.**

Para validar el instrumento, este fue presentado a los expertos estadísticos, quienes evaluaron minuciosamente, aceptando de esta manera los cuestionarios para luego dar la aprobación del instrumento. Posteriormente se procedió a encuestar a las estudiantes del 6° grado de la I. E. N° 82774 "Santa Rosa".

# **3.11.2. Confiabilidad de los instrumentos.**

#### **Figura 01**

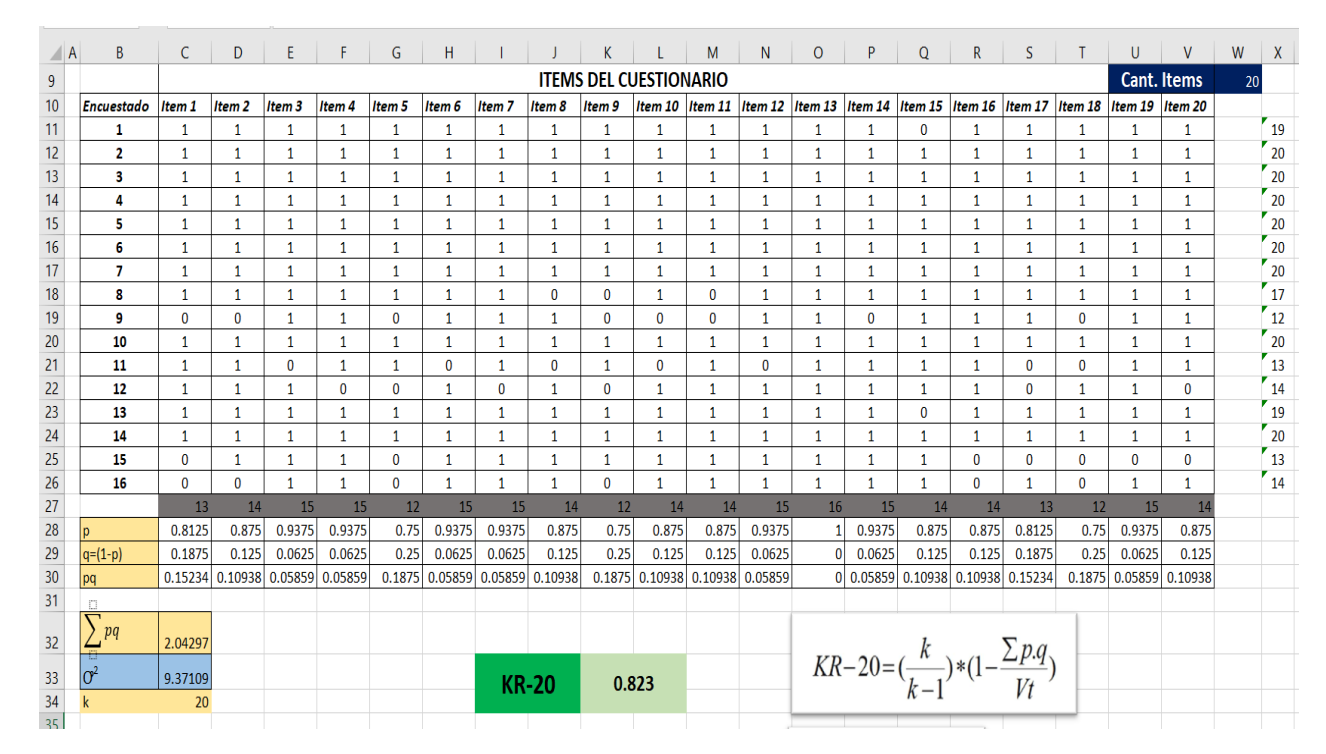

*Confiabilidad del instrumento aplicando KR-20*

*Nota:* Datos obtenidos de M.O. Excel.

Haciendo uso del Software M.O. Excel 2019, en la Ilustración N° 01 se utilizó el formato de confiabilidad Kuder Richarson, específicamente el KR-20, que es usado para respuestas dicotómicas como los datos del cuestionario, dirigido a los estudiantes del 6° grado de la I.E. 82774 "Santa Rosa", y luego de haber digitado los datos con la fórmula KR-20 y reemplazarlo con los datos correspondientes a fin de calcular la confiabilidad del instrumento, se obtuvo como resultado 0.823, el mismo que si lo comparamos en la escala de Vellis corresponde a Confiabilidad Buena.

# **CAPÍTULO IV**

# **RESULTADOS Y DISCUSIÓN**

# **4.1.Resultados por dimensiones de las variables de estudio (análisis y discusión por cada dimensión)**

**4.1.1.** Presentación de resultados por dimensiones del uso de la herramienta "Realidad Aumentada" basada en el programa Aumentaty Author y Rendimiento Académico en el área de Ciencia y Tecnología en estudiantes del 6º Grado de Primaria de la Institución Educativa Nº 82774 Santa Rosa, Distrito y Provincia de San Miguel en Cajamarca, año 2018".

### **4.1.1.1. Dimensión: Monitor de la computadora**

### **Tabla 3**

### *Dimensión: Monitor de la computadora*

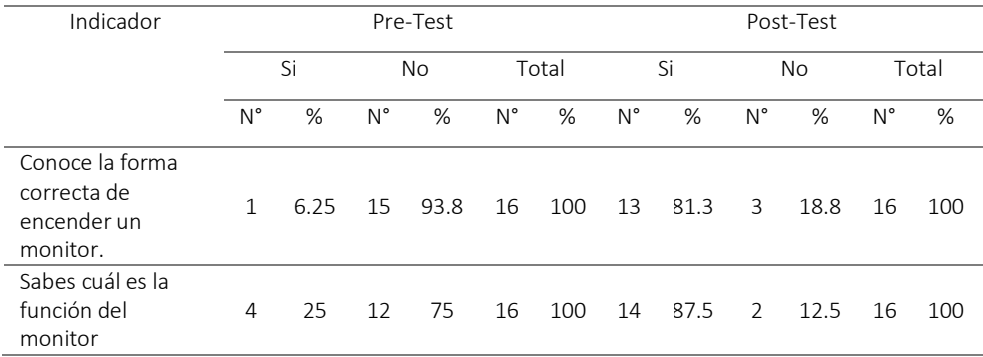

# **Figura 2**

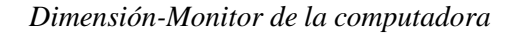

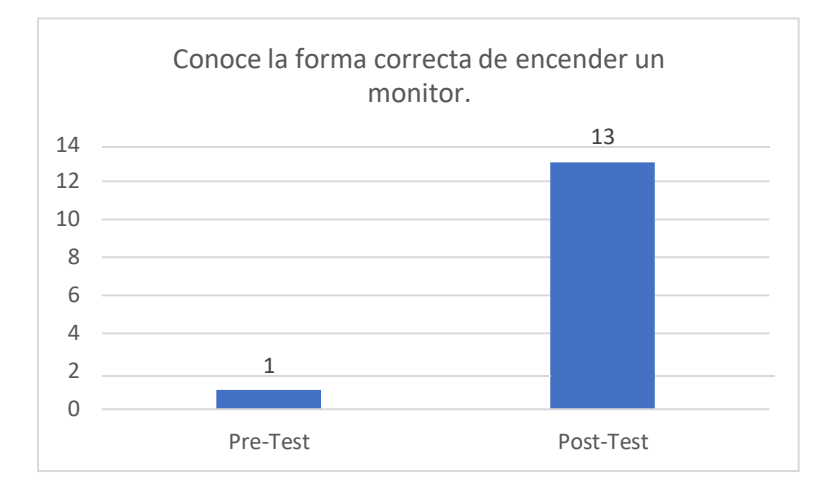

*Nota:* Elaboración propia.

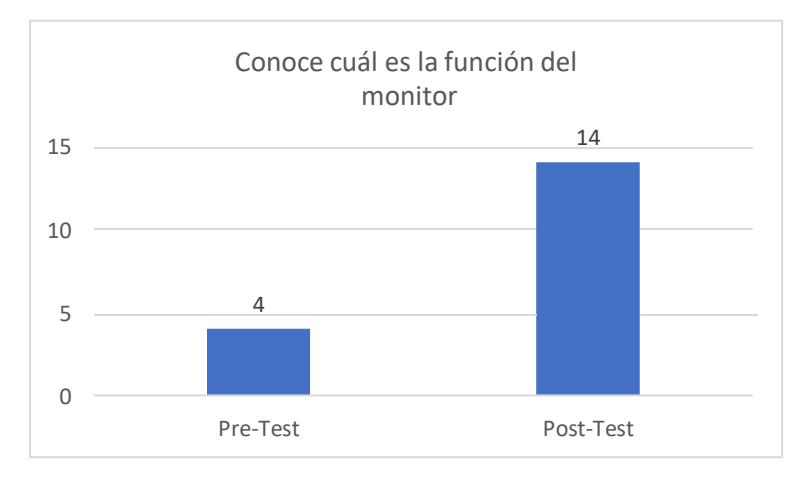

*Nota:* Elaboración propia.

# **Interpretación:**

En la Tabla 3 y el Figura 2 se observa que 6.25 % de estudiantes (1 estudiante) conoce la forma correcta de encender un monitor y un 25% de estudiantes (4 estudiantes) conocen cuál es la función del monitor, lo cual indica que solamente 05 estudiantes conocen acerca del monitor.

Se infiere que después de haber realizado el pos-test el número de estudiantes que ya encienden un monitor correctamente se elevó a un 81.3 %, que equivale a 13 estudiantes; y el número de estudiantes que conocen la función del monitor se elevó a 87.5 %, que equivale a 14 estudiantes, tal como se muestra en la Tabla 3.

En ambos casos podemos ver que se ha incrementado el nivel de estudiantes que conocen acerca de la forma correcta de encendido y función de un monitor, así como se muestra en la Figura 2.

Cabe mencionar también, que con los resultados obtenidos en el posttest, validamos la teoría sociocultural de Vigotsky influyendo positivamente en el rendimiento de los estudiantes.

# **4.1.1.2. Dimensión: Software**

### **Tabla 4**

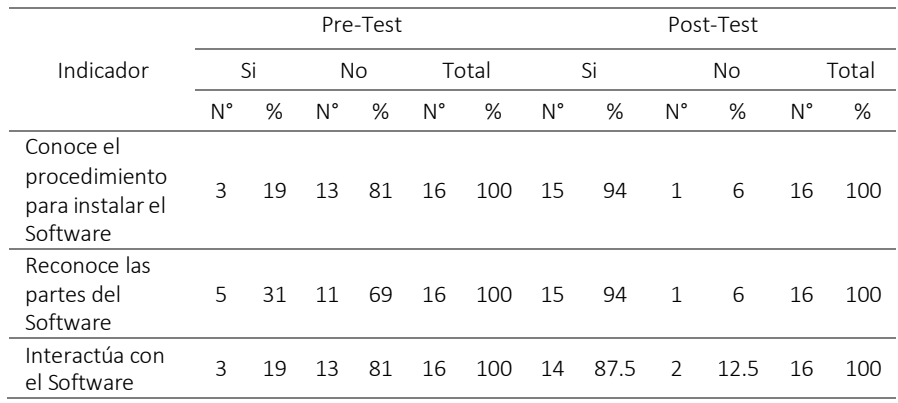

*Dimensión: Software*

# **Figura 3**

# *Dimensión-Software*

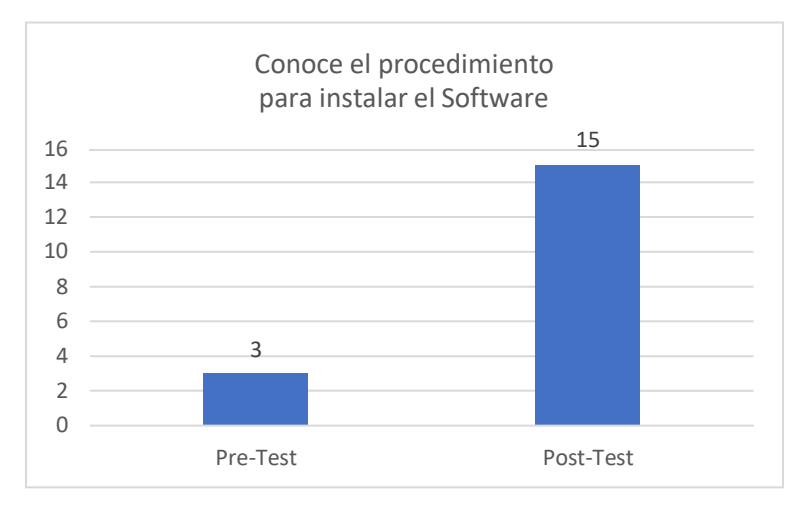

*Nota:* Elaboración propia.

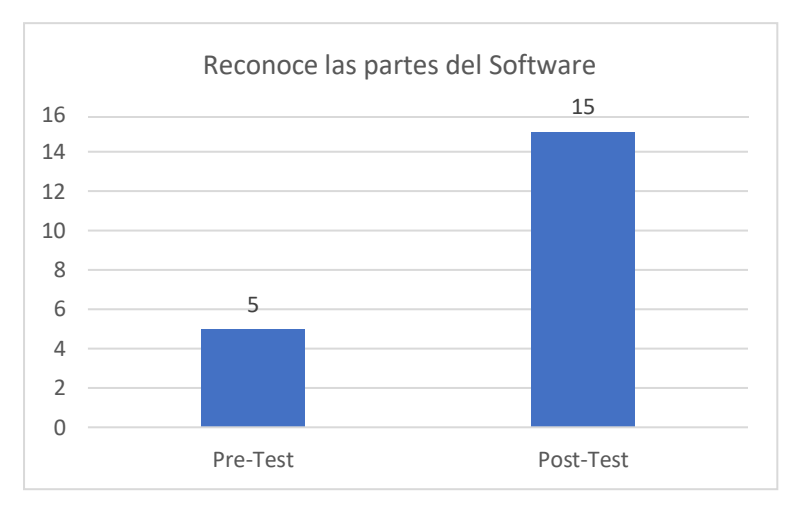

*Nota:* Elaboración propia.

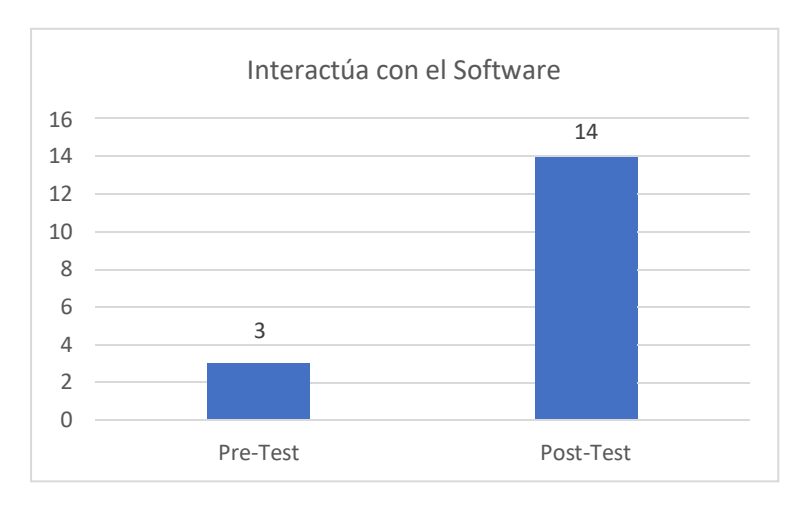

## **Interpretación:**

En la Tabla 4 y Figura 3 se observa que, de los 16 estudiantes, 18.8% (03 estudiantes) conocen el procedimiento para instalar el Software Aumentaty Author, el 31.3 % reconoce las partes de dicho Software (05 estudiantes) y otro 18.8 % (03 estudiantes) interactúa con el mismo. Dichos valores indican que muy pocos estudiantes tenían conocimiento del Software mencionado al momento que se realizó el Pre-test.

Sin embargo, luego de haber realizado el Post-test, el número de estudiantes que conoce el procedimiento para instalar el Software Aumentaty Author aumentó a un 94 %, es decir, de 03 a 15 estudiantes; al igual que el número de estudiantes que reconoce las partes del Software aumentó a un 94 %, es decir, de 05 a 15 estudiantes; además podemos observar que el número de estudiantes que interactúa con el Software se incrementó de un 19 % a un 87.5 %, es decir, de 03 estudiantes a 14 que ya saben interactuar con el mencionado Software.

Podemos mencionar también que, en la investigación de Buenaventura, O. (2014) en su Tesis titulada: *Realidad Aumentada como estrategia didáctica en curso de Ciencias naturales de estudiantes de quinto grado de primaria de la Institución Educativa Campo Valdés.* Universidad de Medellín- Colombia, la misma que tiene una amplia relación con el proyecto de investigación, que menciona que el uso del software adecuado permite alcanzar mejores resultados dentro del ámbito educativo.

# **4.1.1.3. Dimensión: Cámara Web**

### **Tabla 5**

### *Dimensión Cámara Web*

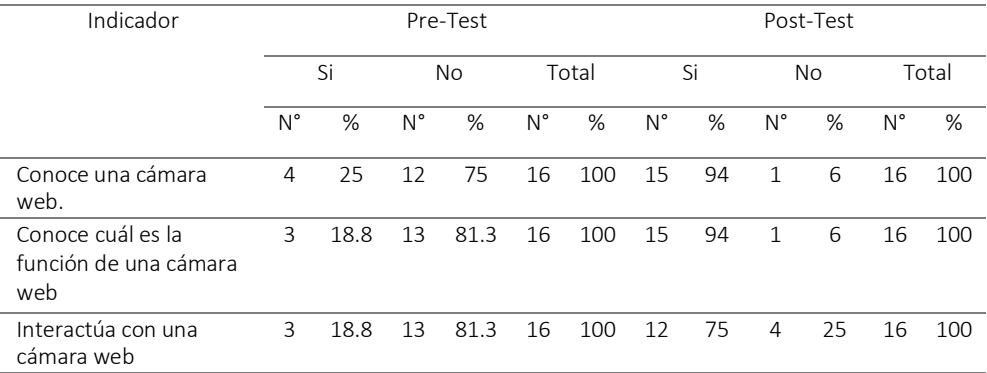

*Nota:* Elaboración propia.

### **Figura 4**

### *Dimensión Cámara Web*

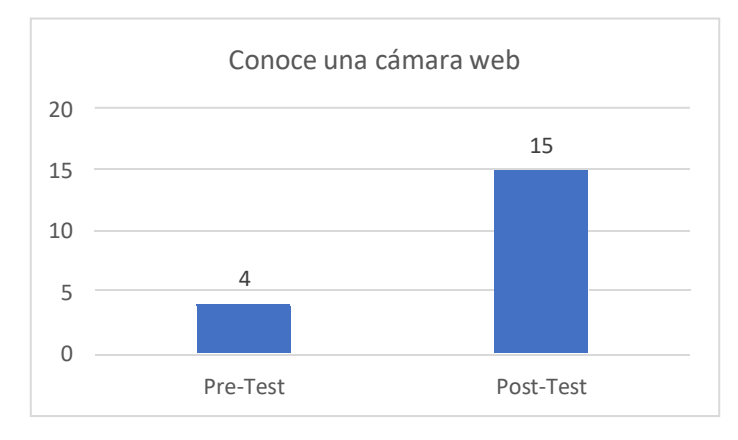

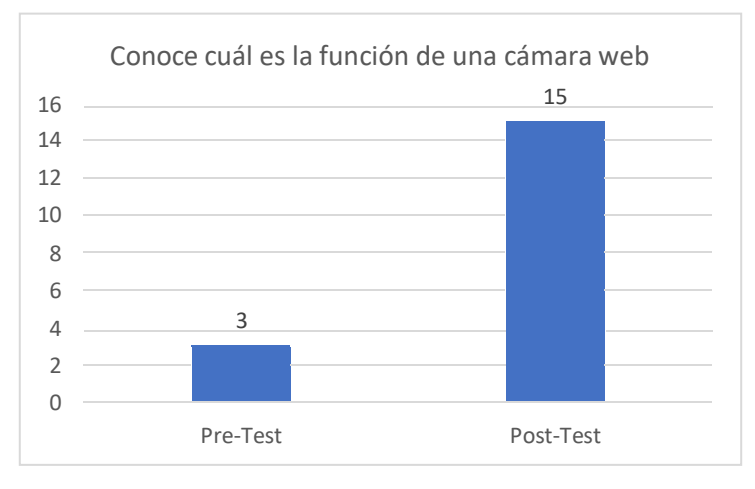

*Nota:* Elaboración propia.

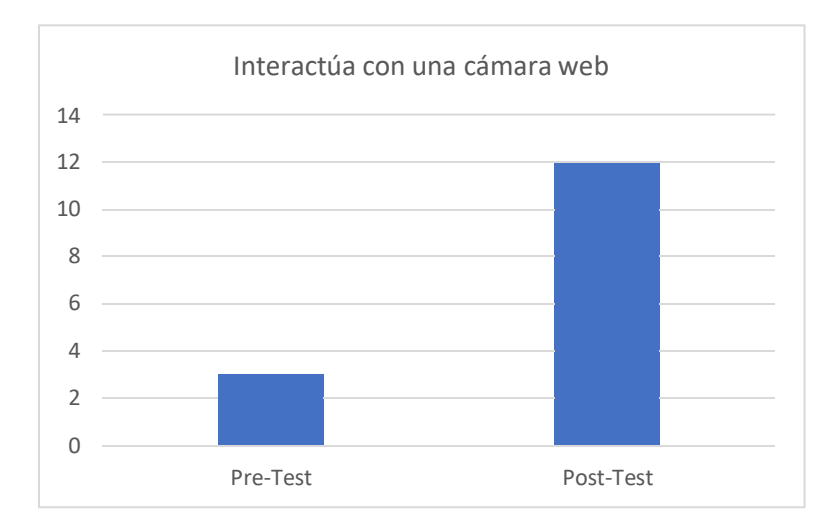

*Nota:* Elaboración propia.

### **Interpretación:**

En la Tabla 5, al momento de aplicar el Pre-test, se observa que solo un 25% conoce una cámara web, es decir solamente 4 estudiantes; un 18.8 % sabe cuál es su función equivalente a 3 estudiantes, y el mismo porcentaje de estudiantes interactúa con la cámara web.

Se infiere que después de haber realizado el Post-Test, el nivel de porcentaje aumentó a un 94 % (de 4 a 15 estudiantes) de quienes conocen una cámara web, al igual como aumentó el nivel de porcentaje a un 94 % (de 3 a 15 estudiantes) de quienes ya saben cuál es la función de una cámara web, y también se ven en dicha tabla el incremento de los estudiantes que interactúan con una cámara web a un 75 %, es decir, de 03 a 12 estudiantes, datos que podemos visualizarlo claramente en la Figura 4.

Podemos observar que, en la Dimensión Cámara Web, en los tres indicadores correspondientes, se ha logrado una mejoría satisfactoria en cuanto al conocimiento y manejo de una cámara web en los estudiantes de la Institución Educativa Santa Rosa, permitiendo estos

resultados validar la teoría usada para la presente investigación como es La Teoría de la Instrumentación, donde menciona que una herramienta, como es en este caso Aumentaty Author, es una herramienta que provee una gran ventaja al ejecutar tareas, dando como resultado la mejor comprensión del área.

# **4.1.1.4. Dimensión: Marcadores**

### **Tabla 6**

#### *Dimensión Marcadores*

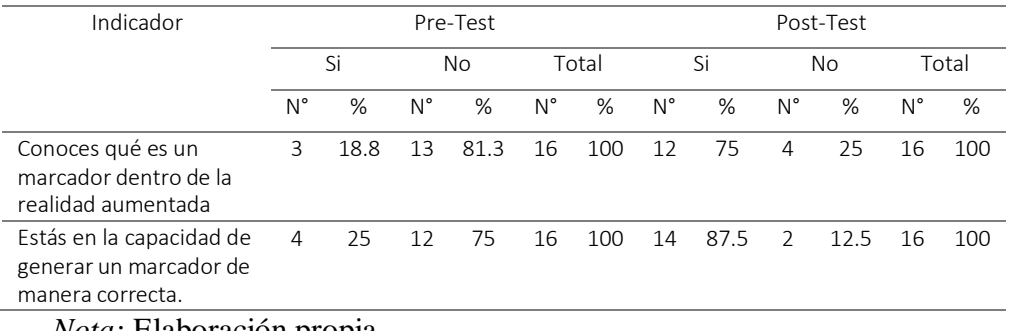

*Nota:* Elaboración propia.

# **Figura 5**

### *Dimensión Marcadores*

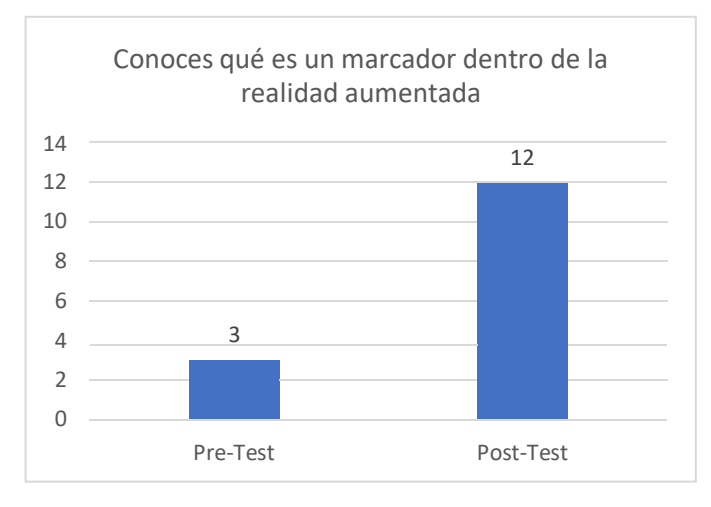

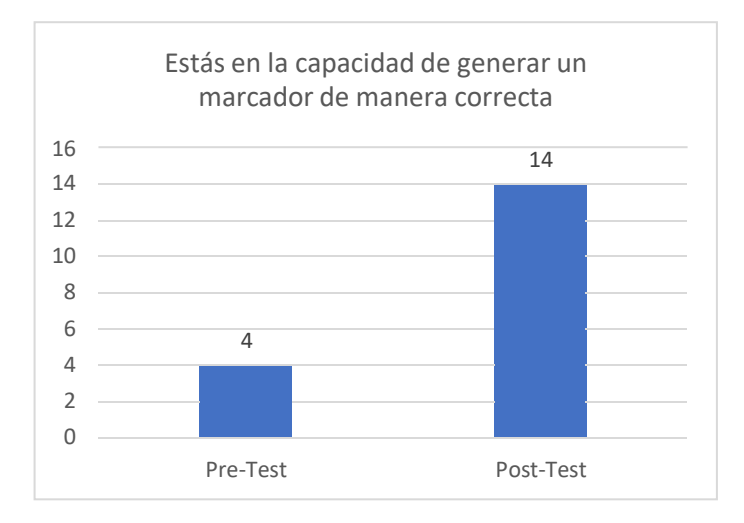

*Nota:* Elaboración propia.

# **Interpretación:**

En la Tabla 6 y Figura 5, en el Pre-Test, se observa que muy pocos estudiantes conocen qué es un marcador dentro de la realidad aumentada, es decir solamente 3 estudiantes, y únicamente 4 estudiantes están en la capacidad de generar un marcador.

Los resultados que se aprecia en el Post-Test en la Tabla 6, nos muestra una mejoría significativa, dando como resultado que se ha incrementado el número de estudiantes que conocen qué es un marcador dentro de la realidad aumentada de un 18.8 % a un 75 %, es decir, de 03 a 12 estudiantes; y además, el incremento de estudiantes que están en la capacidad de generar un marcador de manera correcta se elevó de un 25 % a un 87.5 %, es decir, de 04 a 14 estudiantes.

# **4.1.1.5. Dimensión: Indaga permanentemente**

### **Tabla 7**

### *Dimensión Indaga permanentemente*

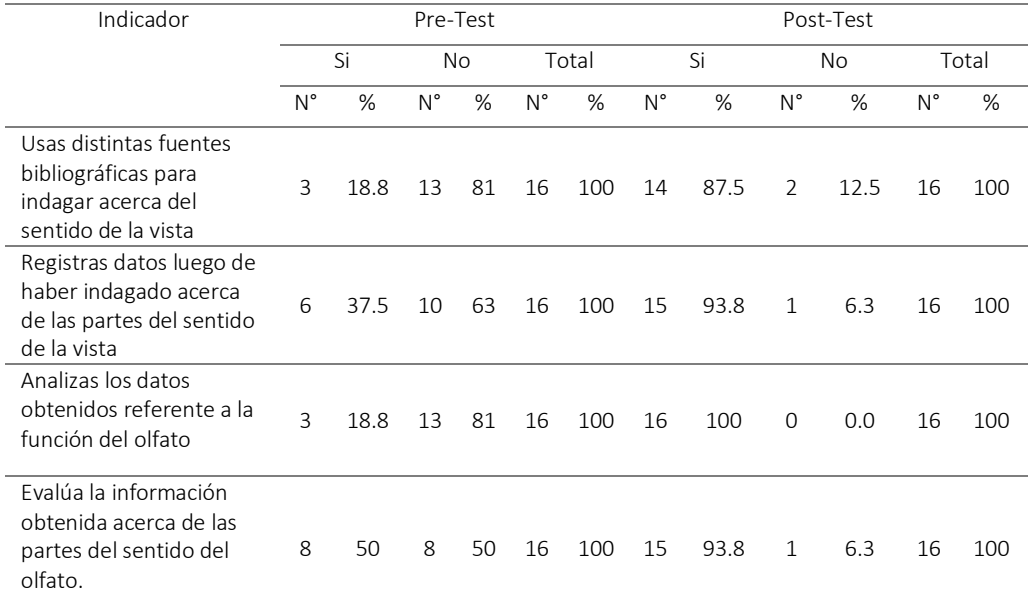

*Nota:* Elaboración propia.

# **Figura 6**

### *Dimensión Indaga permanentemente*

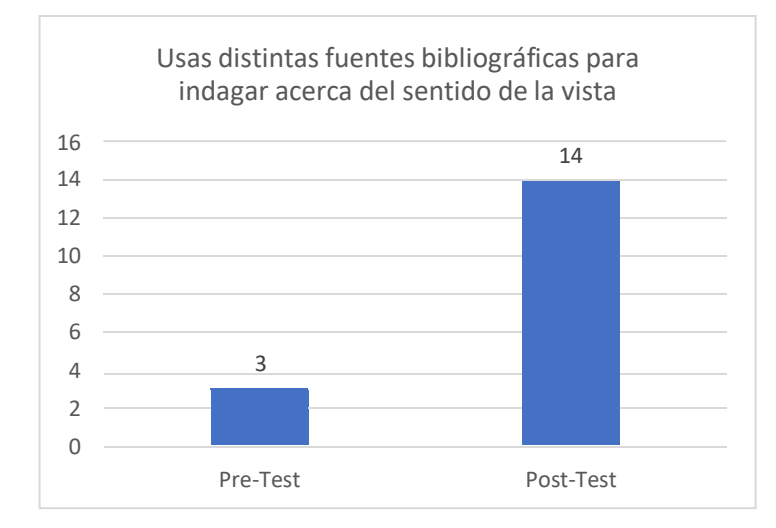

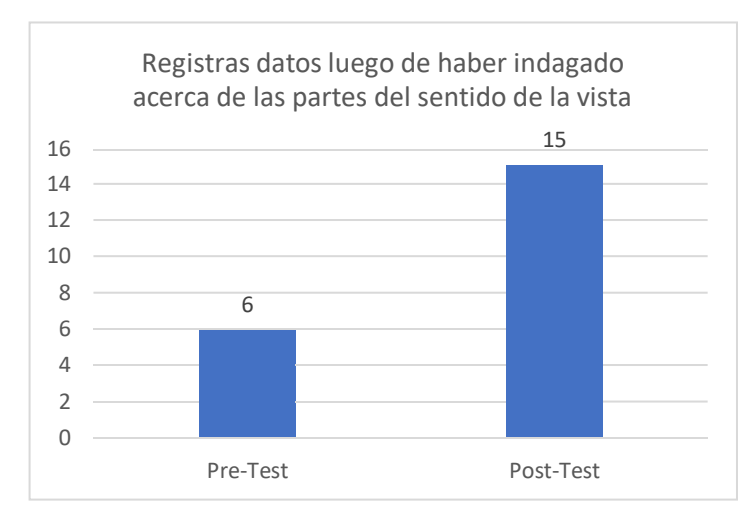

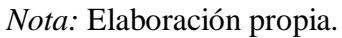

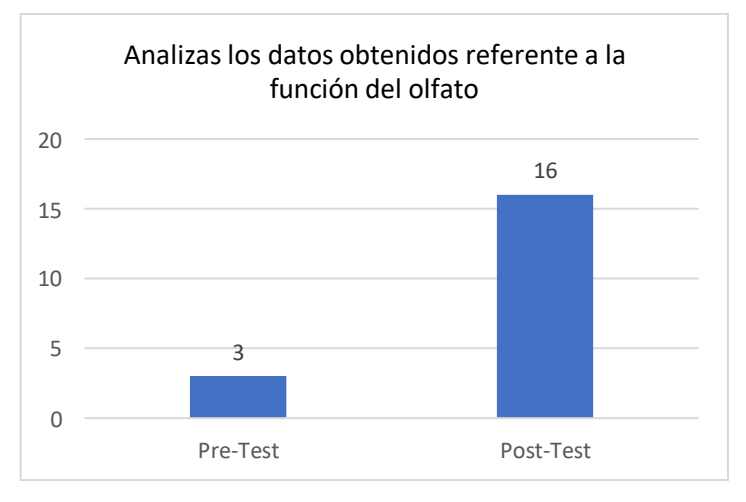

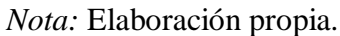

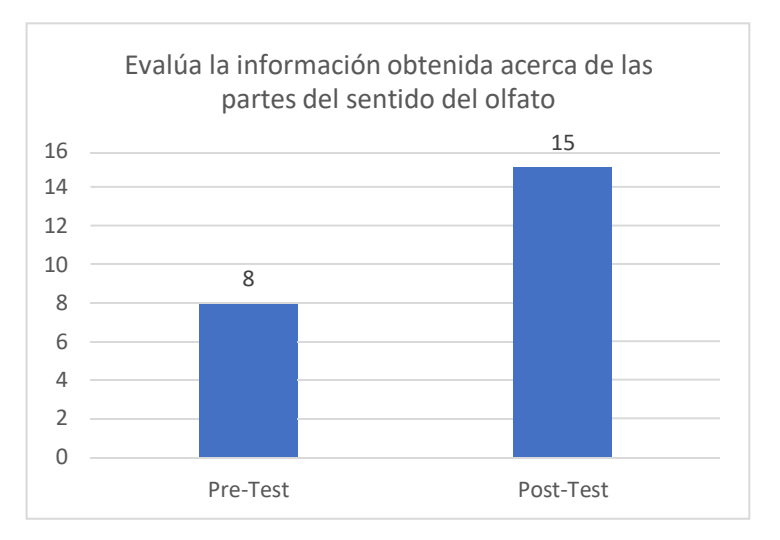

*Nota:* Elaboración propia.

## **Interpretación:**

En la Tabla 7, en el Pre-Test, se observa que muy pocos estudiantes conocen la función del olfato, esto equivale a un bajo porcentaje que es 18.8 %; y también un bajo porcentaje de estudiantes, como es 37.6 %, saben identificar y escribir las partes del sentido del olfato.

De todo esto, podemos ver una mejoría luego de haber aplicado el post-test, ya que el número de estudiantes que conocen la función del olfato aumentó muy significativamente de 03 a 16 estudiantes, es decir, a un 100 %.

Lo mismo ocurrió en aquellos estudiantes que pueden identificar y escribir las partes del sentido del olfato, que aumentó de 6 estudiantes a 16 estudiantes, es decir, una mejoría a un 100%, tal como podemos observarlo en la Figura 5.

# **4.1.1.6. Dimensión: Explica sus conocimientos adquiridos Tabla 4**

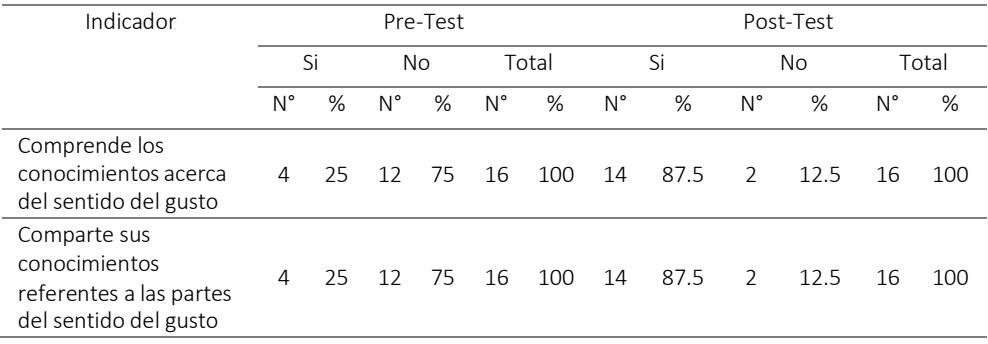

*Dimensión Explica sus conocimientos adquiridos*

### *Figura 7*

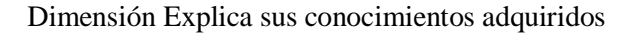

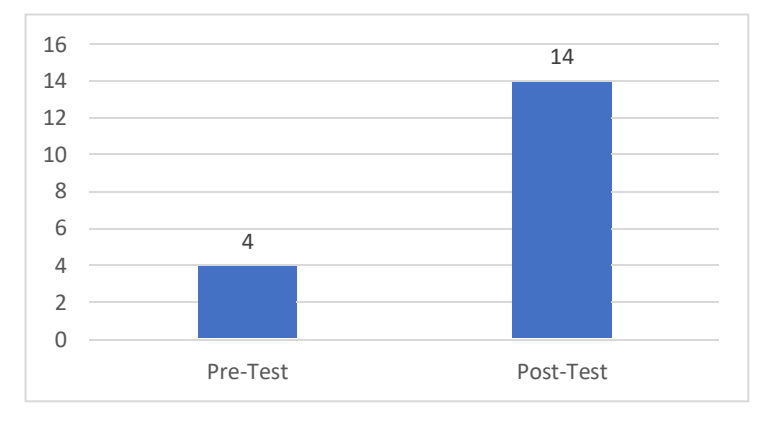

*Nota:* Elaboración propia

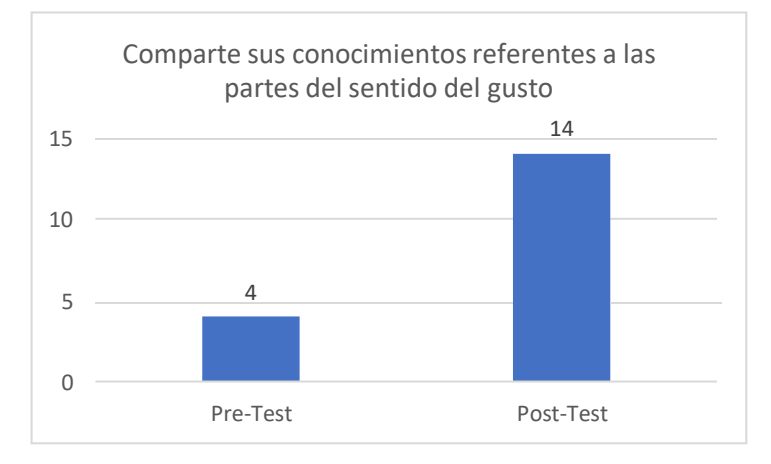

*Nota:* Elaboración propia

### **Interpretación:**

Al observar la Tabla 06 y el Figura 6, podemos inferir que hubo una mejoría muy notoria en cuanto a lo que se refiere a: donde se encuentra el sentido del tacto, luego de haber aplicado el Post-test a los estudiantes. Como podemos ver en el Pre-test, solo 03 estudiantes conocen donde se encuentra ubicado el sentido del tacto, es decir un 18.8 %, pero en el Post-test, los estudiantes que conocen acerca de dicho sentido se incrementó a un 100 %, es decir, todos los 16 estudiantes ya conocían donde se encuentra el sentido del tacto.

Lo mismo sucede si observamos cuantos estudiantes identifican y escriben las partes del sentido del tacto, que luego de haber aplicado el Post-test, el número de estudiantes aumentó muy significativamente de 08 a 16 estudiantes, es decir, a un 100 %.

De lo expuesto, se observa que hubo una mejoría más significativa en cuanto a identificar y escribir las partes del sentido del tacto, lo cual llegó a un 100%. Estos resultados validan la teoría usada en esta investigación, como es la Teoría del aprendizaje por descubrimiento de Jerome Brunner, donde menciona que el individuo es protagonista de su propio desarrollo cognitivo, y además aclara que este tipo de aprendizaje se produce cuando el docente le presenta a los estudiantes todas las herramientas necesarias para que descubra por sí mismo lo que desea aprender, tal como ha sucedido en la presente investigación proporcionando a los estudiantes la herramienta de realidad aumentada.

### **4.1.1.7. Dimensión: Diseña soluciones tecnológicas**

#### **Tabla 9**

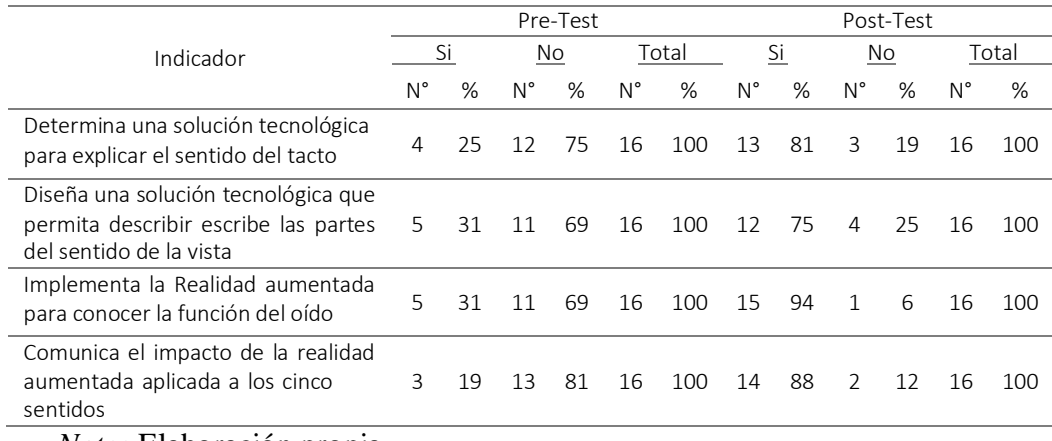

### *Dimensión Diseña soluciones tecnológicas*

# **Figura 8**

## *Diseña soluciones tecnológicas*

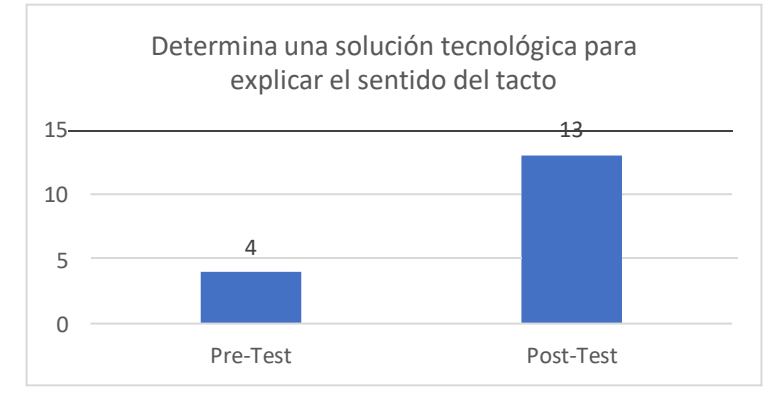

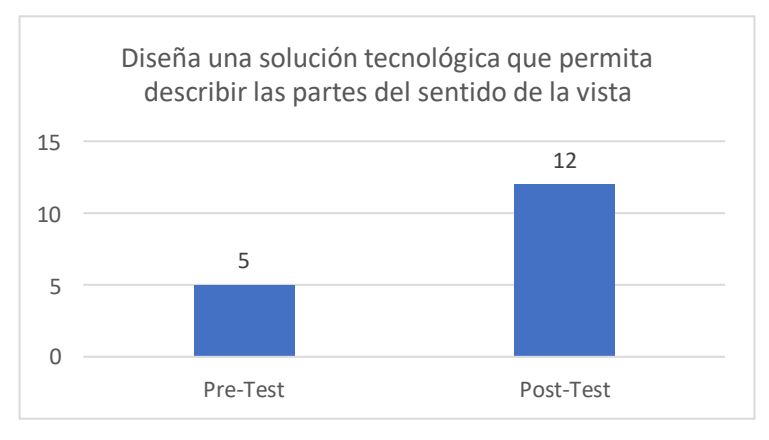

*Nota:* Elaboración propia

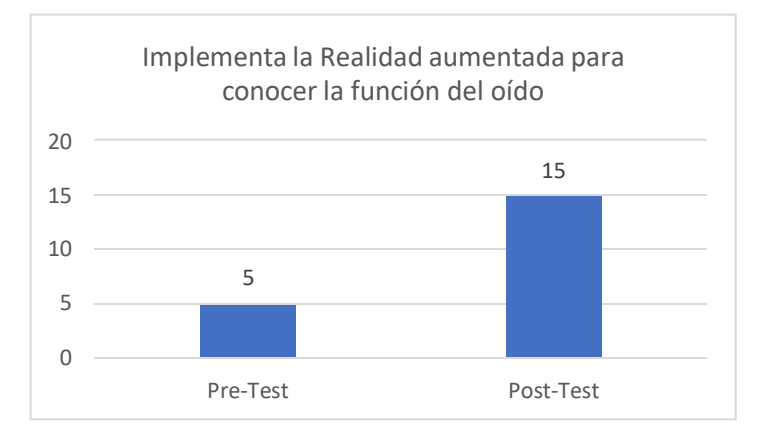

*Nota:* Elaboración propia

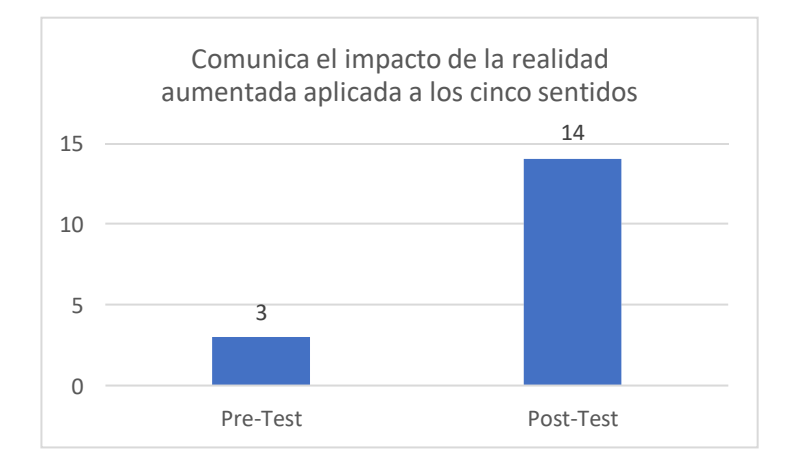

*Nota:* Elaboración propia

### **Interpretación:**

En la Tabla 07 se observa que, de los 16 estudiantes, 25% (04 estudiantes) conocen como se distinguen los sabores y otro 25 % (04 estudiantes) identifica y escribe las partes del gusto. Dichos valores indican que muy pocos estudiantes tenían conocimiento acerca del Sentido del Gusto al momento que se realizó el Pre-test.

Sin embargo, luego de haber realizado el Post-test, el número de estudiantes que conoce como se distinguen los sabores aumentó a un 100%, es decir, de 04 a 16 estudiantes; al igual que el número de estudiantes que identifica y escribe las partes del sentido del gusto aumentó a un 100%, es decir, de 04 a 16 estudiantes, datos que podemos observarlo en el Figura 7.

Al analizar esta dimensión podemos concluir que tiene una fuerte relación con el trabajo de investigación mencionado en los antecedentes como es de los investigadores Estrada, J. & Trujillo, F. (2019); en su Tesis titulada "Realidad aumentada como herramienta didáctica orientada a apoyar el proceso de enseñanza en estudiantes de

primaria de la I.E.P. Juan Enrique Pestalozzi", por lo cual podemos inferir que el uso de la herramienta Realidad Aumentada influye positivamente en la mejorar del rendimiento académico de los estudiantes.

# **4.2. Análisis y discusión de resultados**

### **Tabla 10**

*Resultados totales de las variables de estudio*

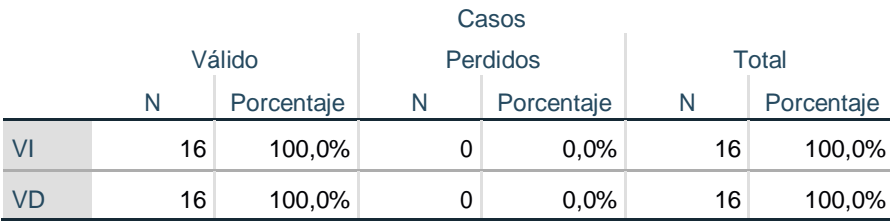

#### **Resumen de procesamiento de casos**

*Nota:* Resultados extraídos de SPSS.

# **Pruebas de normalidad**

Para determinara si el conjunto de datos de la muestra proviene de una población en la que la variable está distribuida normalmente o no, se usó la prueba de normalidad Shapiro - Wilk, debido a que el tamaño de muestra fue menor a 25 elementos.

# **Tabla 11**

*Pruebas de normalidad de Shapiro-Wilk*

## **Pruebas de normalidad**

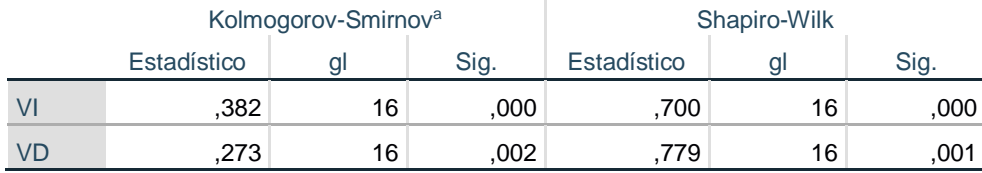

a. Corrección de significación de Lilliefors

*Nota:* Resultados extraídos de SPSS.

Planteamiento de la hipótesis de prueba de normalidad.

Hipótesis nula  $(H_0)$  : Los datos sigue una distribución normal. Hipótesis Alternativa  $(H_1)$ : Los datos no siguen una distribución normal.

### **Estadísticos de prueba**

Si p- valor  $< 0.05$  se rechaza la H<sub>0</sub>

Si p- valor  $\geq 0.05$  se acepta la H<sub>0</sub> y se rechaza la H<sub>1</sub>

Se concluye, que el p-valor es menor a 0.05; por lo que, se rechaza la hipótesis nula (H0) y se acepta la hipótesis alternativa H1. La prueba estadística le corresponde a la correlación de Spearman.

### **4.3.Prueba de hipótesis**

### **Estadísticos de prueba**

Si p- valor  $\geq$  0,05 se acepta la H<sub>0</sub>.

Si p- valor  $< 0.05$  se acepta la H<sub>1</sub> y se rechaza la H<sub>0</sub>

**H0:** El uso de la herramienta "Realidad Aumentada" basada en el programa Aumentaty Author, **no influye significativamente** en el rendimiento académico en el área de Ciencia y Tecnología en estudiantes del 6° Grado de primaria de la Institución Educativa Nº 82774 Santa Rosa, distrito y provincia de San Miguel en Cajamarca, año 2018.

**H1:** El uso de la herramienta "Realidad Aumentada" basada en el programa Aumentaty Author, **influye significativamente** en el rendimiento académico en el área de Ciencia y Tecnología en estudiantes del 6° Grado de primaria de la Institución Educativa Nº 82774 Santa Rosa, distrito y provincia de San Miguel en Cajamarca, año 2018.

# **Tabla 12**

*Correlación de Rho de Spearman*

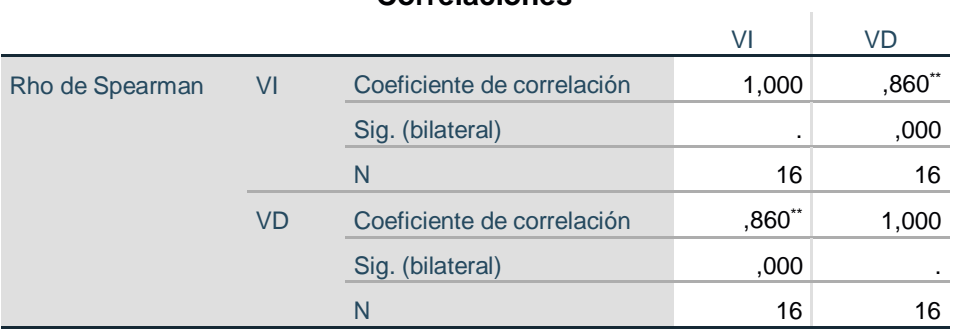

# **Correlaciones**

\*\*. La correlación es significativa en el nivel 0,01 (bilateral). *Nota:* Resultados extraídos de SPSS.

Como el p- valor < 0,05 se acepta la  $\rm H_{1}$ y se rechaza la  $\rm H_{0}$ 

## **CONCLUSIONES**

- El Software tuvo un alto grado de aceptación e influencia hacia los estudiantes, demostrando que puede motivar a los estudiantes en su proceso de aprendizaje, además de incentivarlos a la exploración y al auto-aprendizaje.
- Se mejoró la curva de aprendizaje exitosamente, las pruebas realizadas a la aplicación de realidad aumentada son satisfactorias, la hipótesis queda demostrada como se puede apreciar en los resultados.
- Se implementó exitosamente el diseño y aplicación de la herramienta Realidad Aumentada, la misma que ha influido de manera exitosa en su rendimiento académico en el área de Ciencia y Tecnología.
- $\triangleright$  Se desarrolló con éxito una aplicación como herramienta en el proceso enseñanza –aprendizaje, logrando diferenciar positivamente su rendimiento antes y después del uso de la herramienta Realidad Aumentada.

# **RECOMENDACIONES**

- Se recomienda al docente y estudiantes hacer uso cámaras web en buenas condiciones, para que todas las características de la aplicación puedan ser ejecutadas sin complicaciones.
- Realizar capacitaciones a docentes y así poder utilizar la realidad aumentada para todas las secciones del centro educativo, con la finalidad de seguir mejorando el aprendizaje de los estudiantes de la Institución Educativa Nº 82774 Santa Rosa y crear nuevas metodologías de trabajo.
- Buscar promover programas a través de la UGEL o DREC para todos los centros educativos en el uso de estas herramientas digitales con la finalidad de mejorar el aprendizaje en los estudiantes, de tal manera que puedan incentivar su curiosidad en la búsqueda de nuevos conocimientos.
- $\triangleright$  Se recomienda al director y docente de la Institución Educativa adquirir software de Realidad aumentada con licencia, los mismos que se puedan utilizar en pro de la enseñanza de los estudiantes.

.
### **REFERENCIAS BIBLIOGRÁFICAS**

**© UNESCO, URL. 2017.** UNESCO. *Tercer Estudio Regional Comparativo y Explicativo.*

[En línea] 2017. [http://www.unesco.org/new/es/santiago/education/education](http://www.unesco.org/new/es/santiago/education/education-)assessmentllece/terce/what-is-terce/.

**Alcántara Quispe, Ronald Iván. 2017.** Repositorio Institucional de la Universidad Nacional de Cajamarca. *Efecto del uso de una aplicación móvil de realidad aumentada en el rendimiento académico de las estudiantes de la I.E. Nº 82016 Santa Teresita.* [En línea] 18 de Octubre de 2017. [Citado el: 27 de Setiembre de 2018.]

[http://repositorio.unc.edu.pe/handle/UNC/1147.](http://repositorio.unc.edu.pe/handle/UNC/1147)

**Abdulmuslih, M. y Santacruz, L. (2012)** *Análisis de sistemas de realidad aumentada y metodología para el desarrollo de aplicaciones educativas*. Trabajo de Máster Universitario en Informática Interactiva y Multimedia. España: Universidad Rey Juan Carlos.

**Abud, M. (2012)** *Modelo de Objetos de Aprendizaje con Realidad Aumentada*. Revista Internacional de la Educación en Ingeniería.

Allen, M. leaving addie for sam.an agile model for developing the best learning experiences. Astd word place learning & performance.

**Arboleda, F.,** Laica, R. y Loor, M. (2010) *Modelamiento y programación de un juego de LEGOS en un entorno de Realidad Virtual*. Tesis Ingeniero en Computación Especialización Sistemas Multimedia. Guayaquil.: Escuela Superior Politécnica del Litoral.

**Arredondo, S. y Mateus, S. (2010)** *Desarrollo de un modelo de ambiente virtual*

*que integre el uso de la Realidad Aumentada para el proceso de Enseñanza-Aprendizaje de la asignatura Fundamentos de Programación.*1. Trabajo de Grado Ingeniero Informático. Medellín.: Politécnico Colombiano Jaime Isaza Cadavid.

**Castañeda, M. (2011)** *Tecnologías digitales y el Proceso de Enseñanzaaprendizaje en la Educación secundaria*. Tesis doctoral. Universidad Nacional de educación a distancia Madrid.

**Coll, C. (2008).** *Aprender y enseñar con las TIC: expectativas, realidad y potencialidades.*

Recuperado el 26 de setiembre de 2018, de

<http://www.uovirtual.com.mx/moodle/lecturas/doce/4.pdf>

Córdova, I. (2017). *El Proyecto de Investigación Cuantitativa*. Lima: Edit. San Marcos.

**Condori Quisbert, Rodrigo Víctor. 2016.** Repositorio Institucional de la Universidad Mayor de San Andrés. *Aplicación de la realidad aumentada en el aprendizaje de la lectoescritura.* [En línea] 24 de Agosto de 2016. [Citado el: 27 de Setiembre de 2018.]

[http://repositorio.umsa.bo/handle/123456789/7593.](http://repositorio.umsa.bo/handle/123456789/7593)

**Esteban, P.,** Restrepo, J., Trefftz, H., Jaramillo, J. E., & Alvarez, N. (2004). *La realidad aumentada: un espacio para la comprensión de conceptos del cálculo en varias variables*. Obtenido de

<http://2018.12.176.56/rvirtual/Publications/cgim2005augmentedReality.pdf>

**E. Cobo Ceballos,** «Diseño e Integración en Android de un Sistema de Realidad Aumentada y Reconocimiento de Imágenes para un Sistema de Domótica Asistencial,» 2013.

Galvis, Á. (2004). *Oportunidades educativas de las TIC*. Recuperado el 26 de setiembre 2018, de

<http://www.colombiaaprende.edu.co/html/investigadores/1609/articles->

73523\_archivo.pdf

González-Pienda, J. A. (2003). *El rendimiento escolar. Un análisis de las variables*

*que lo condicionan* . Gallego-Portuguesa de Psicología y Educación Hernández, et al. (2010). *Metodología de la investigación científica.* México: McGraw Grill

*Leliwa, S. y Scangarello. (2011)* Psicología y Educación: Una relación indiscutible. *Argentina: Editorial Brujas 1ra Edición.*

**Merino, E. (2017)** Implementación de una solución informática para gestionar y distribuir información del patrimonio cultural de una ciudad usando geolocalización y Realidad Aumentada. Lima. PUCP.

Valderrama, S. (s/f). *Pasos para elaborar Proyectos y Tesis de Investigación Científica*. Lima: Editorial San Marcos.

### **ANEXOS**

**ANEXO1** 

FICHAS DE VALIDACIÓN DE INSTRUMENTOS

#### VALIDACIÓN DEL CUESTIONARIO (JUICIO DE EXPERTO)

Yo, LENIN VLADIMIR BARRANTES LLANOS, identificado con DNI Nº 43520631 con grado académico de: Maestro en Ciencias - Investigación Educativa, Universidad: Universidad Nacional de Cajamarca

Hago constar que he leído y revisado los veinte (20) ítems correspondientes al Trabajo de Investigación para optar el Grado Académico de Bachiller en Educación: Uso de la herramienta "Realidad Aumentada" basada en el programa Aumentaty Author y Rendimiento Académico en el área de Ciencia y Tecnología en estudiantes del 6° grado de primaria de la Institución Educativa Nº 82774 Santa Rosa, Distrito y Provincia de San Miguel en Cajamarca, año 2018.

Los items del cuestionario están distribuidos en cuatro (07) dimensiones: Monitor del computador (02 items), Cámara web (03 items), Software (03 items), Marcadores (02 items), Indaga permanentemente (04 ítems), Explica sus conocimientos adquiridos (02 ítems) y Diseña soluciones tecnológicas (04 ítems). Para la evaluación de los ítems, se tomaron en cuenta tres (03) indicadores: Claridad, coherencia y adecuación.

El instrumento corresponde al Trabajo de Investigación: Uso de la herramienta "Realidad Aumentada" basada en el programa Aumentaty Author y Rendimiento Académico en el área de Ciencia y Tecnología en estudiantes del 6° grado de primaria de la Institución Educativa Nº 82774 Santa Rosa, Distrito y Provincia de San Miguel en Cajamarca, año 2018.

Luego de la evaluación de cada ítem y realizada las correcciones respectivas, los resultados son los siguientes:

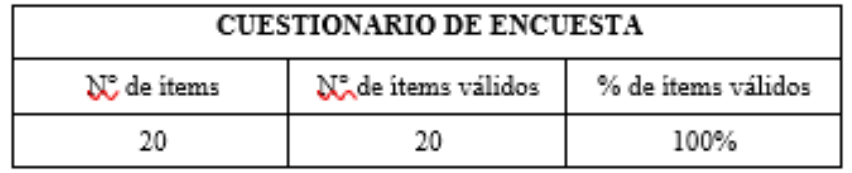

Lugar y fecha: Cajamarca, 15 de Julio del 2019

Nombres y Apellidos del Evaluador: Lenin Vladimir Barrantes Llanos

**Lenin Vladimir Barrantes Llanos** 

FIRMA DEL EVALUADOR

### FICHA DE EVALUACIÓN DEL CUESTIONARIO

#### (JUICIO DE EXPERTO)

Apellidos y Nombres del Evaluador: BARRANTES LLANOS, Lenin Vladimir.

Título: Uso de la herramienta "Realidad Aumentada" basada en el programa Aumentaty Author y rendimiento Académico en el área de Ciencia y Tecnología en estudiantes del 6° grado de primaria<br>de la Institución Educativa N° 82774 Santa Rosa, Distrito y Provincia de San Miguel en Cajamarca, año 2018.

Variable Independiente: Uso de la herramienta Realidad aumentada

Autor: Ansal Edilberto Cruzado Romero Fecha: Cajamarca, 15 de Julio del 2019

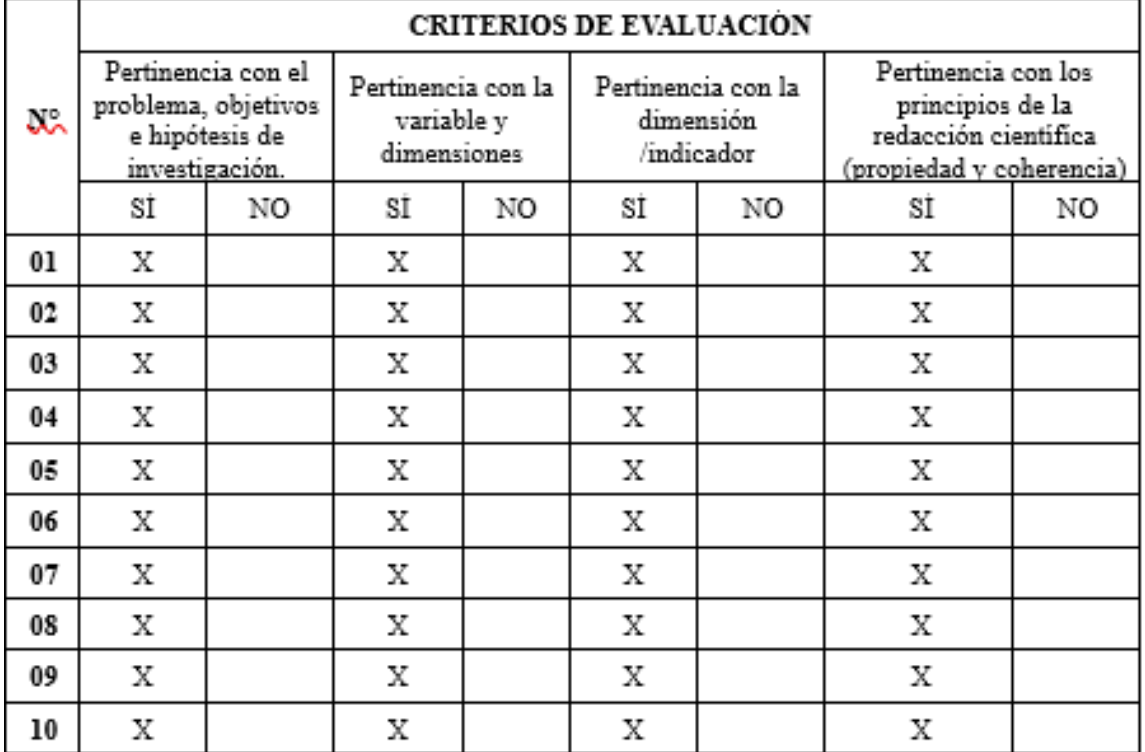

Workwok

. . . . . . . . . . . . . . . . . . . FIRMA

DNI: 43520631

#### FICHA DE EVALUACIÓN DEL CUESTIONARIO (JUICIO DE EXPERTO)

Apellidos y Nombres del Evaluador: BARRANTES LLANOS, Lenin Vladimir.

Título: Uso de la herramienta "Realidad Aumentada" basada en el programa Aumentaty Author y rendimiento Académico en el área de Ciencia y Tecnología en estudiantes del 6° grado de primaria de la Institución Educativa Nº 82774 Santa Rosa, Distrito y Provincia de San Miguel en Cajamarca, año 2018.

Variable Dependiente: Rendimiento académico

Autor: Angel Edilberto Cruzado Romero Fecha: Cajamarca, 15 de Julio del 2019

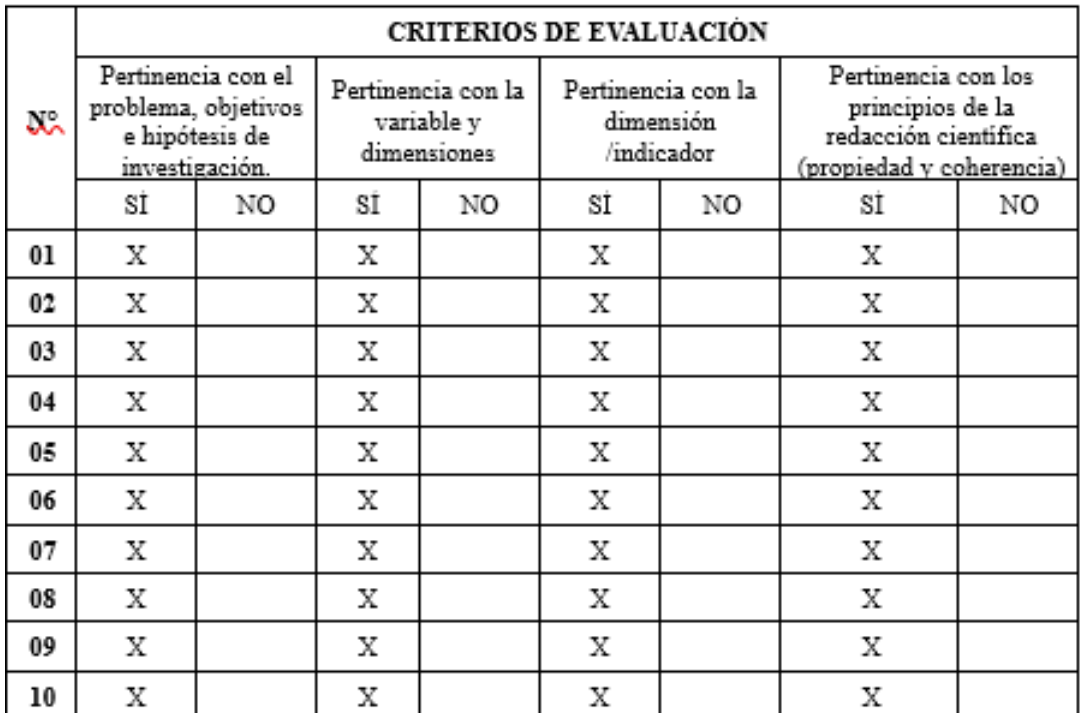

FIRMA DNI: 43520631

### **VALIDACIÓN DEL CUESTIONARIO** (JUICIO DE EXPERTO)

Yo, LORENA LOURDES MEDINA DÍAZ, identificada con DNI Nº 27966054, con grado académico de: Maestra en Investigación y Docencia, Universidad: Universidad Nacional Pedro Ruiz Gallo.

Hago constar que he leído y revisado los veinte (20) ítems correspondientes al Trabajo de Investigación para optar el Grado Académico de Bachiller en Educación: Uso de la herramienta "Realidad Aumentada" basada en el programa Aumentaty Author y Rendimiento Académico en el área de Ciencia y Tecnología en estudiantes del 6º grado de primaria de la Institución Educativa Nº 82774 Santa Rosa, Distrito y Provincia de San Miguel en Cajamarca, año 2018.

Los items del cuestionario están distribuidos en cuatro (07) dimensiones: Monitor del computador (02 items), Cámara web (03 items), Software (03 items), Marcadores (02 items), Indaga permanentemente (04 ítems), Explica sus conocimientos adquiridos (02 ítems) y Diseña soluciones tecnológicas (04 ítems). Para la evaluación de los ítems, se tomaron en cuenta tres (03) indicadores: Claridad, coherencia y adecuación.

El instrumento corresponde al Trabajo de Investigación: Uso de la herramienta "Realidad Aumentada" basada en el programa Aumentaty Author y Rendimiento Académico en el área de Ciencia y Tecnología en estudiantes del 6º grado de primaria de la Institución Educativa Nº 82774 Santa Rosa, Distrito y Provincia de San Miguel en Cajamarca, año 2018.

Luego de la evaluación de cada ítem y realizada las correcciones respectivas, los resultados son los siguientes:

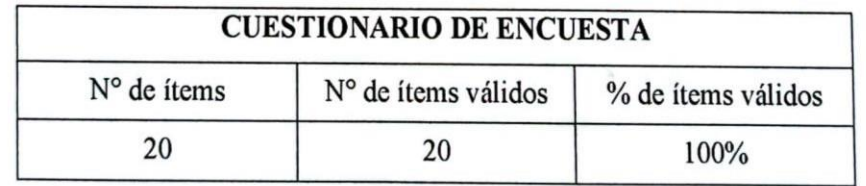

Lugar y fecha: Cajamarca, 15 de Julio del 2019 Nombres y Apellidos del Evaluador: Lorena Lourdes Medina Díaz

Medina Díaz ALFONSO BARRANTES LINGAN" SAN MICHIEL

**FIRMA DEL EVALUADOR** 

### FICHA DE EVALUACIÓN DEL CUESTIONARIO (JUICIO DE EXPERTO)

Apellidos y Nombres del Evaluador: LORENA LOURDES MEDINA DÍAZ

Título: Uso de la herramienta "Realidad Aumentada" basada en el programa Aumentaty Author y rendimiento Académico en el área de Ciencia y Tecnología en estudiantes del 6º grado de primaria de la Institución Educativa Nº 82774 Santa Rosa, Distrito y Provincia de San Miguel en Cajamarca, año 2018.

Variable Dependiente: Rendimiento académico

Autor: Angel Edilberto Cruzado Romero Fecha: Cajamarca, 15 de Julio del 2019

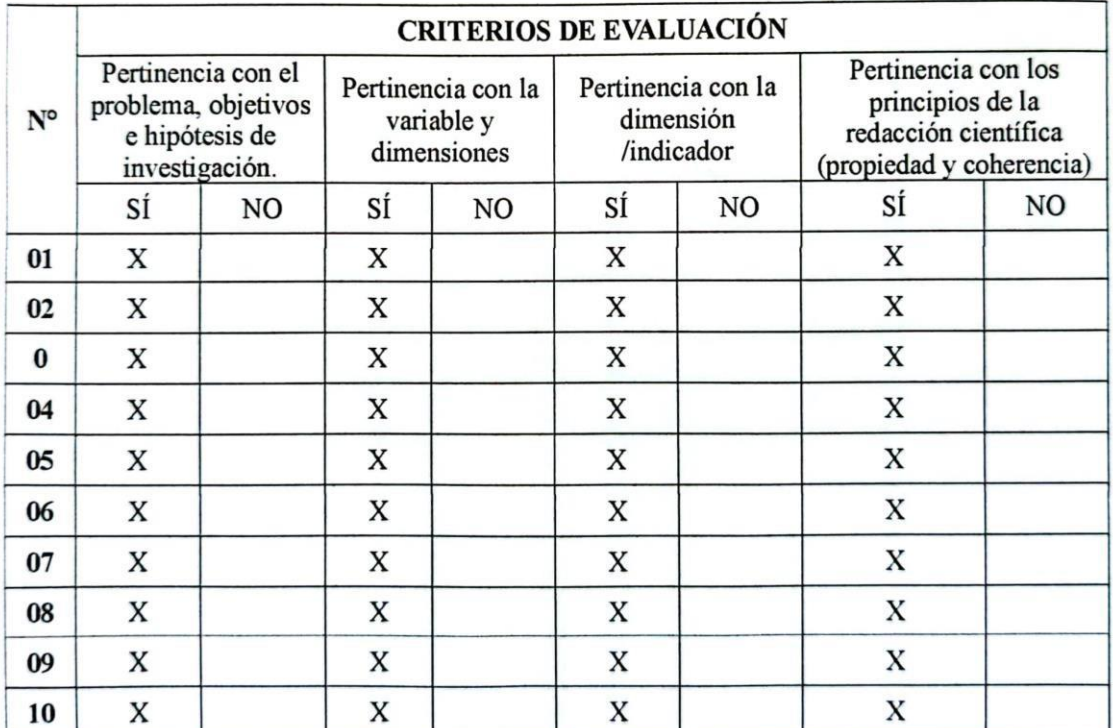

Lorena L'Aledina Diaz **SAN MIGUEL** 

....................

**FIRMA** 

. . . . . . . . .

DNI: 27966054

#### FICHA DE EVALUACIÓN DEL CUESTIONARIO (JUICIO DE EXPERTO)

Apellidos y Nombres del Evaluador: LORENA LOURDES MEDINA DÍAZ

Título: Uso de la herramienta "Realidad Aumentada" basada en el programa Aumentaty Author y rendimiento Académico en el área de Ciencia y Tecnología en estudiantes del 6<sup>o</sup> grado de primaria<br>de la Institución Educativa Nº 82774 Santa Rosa, Distrito y Provincia de San Miguel en Cajamarca, año 2018.

Variable Independiente: Uso de la herramienta Realidad aumentada

Autor: Angel Edilberto Cruzado Romero Fecha: Cajamarca, 15 de Julio del 2019

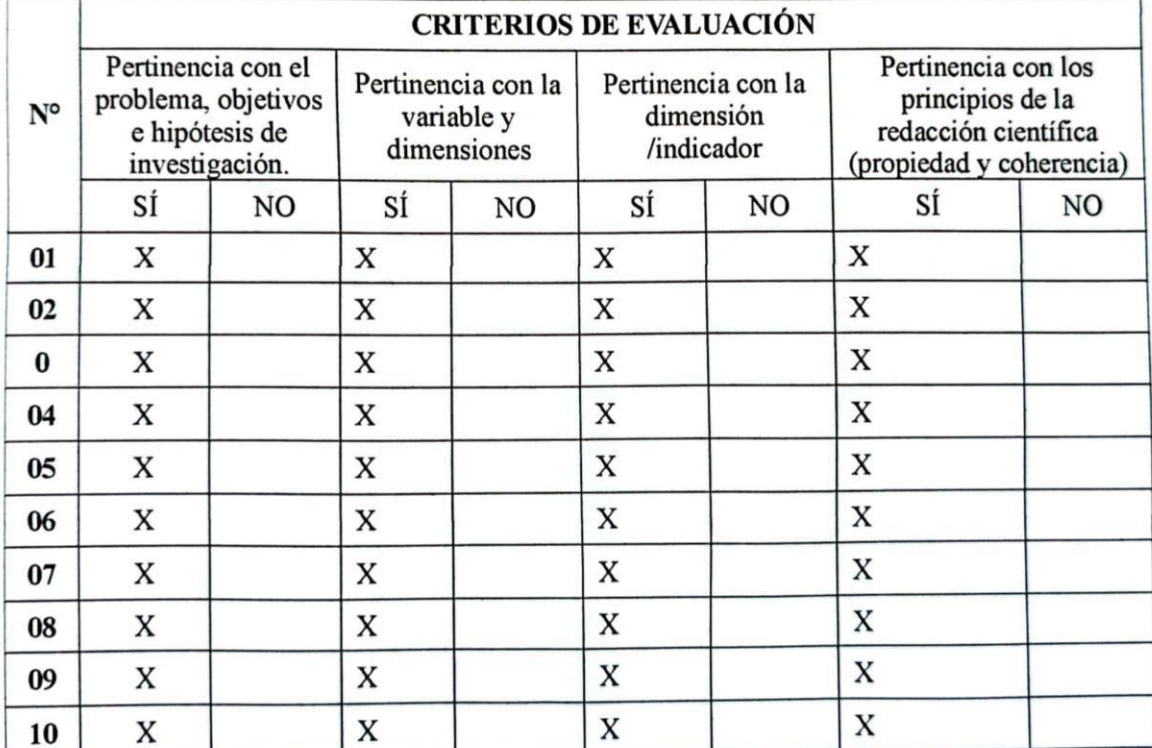

. *Lorend L. Medina Díaz*<br>"ALFONSO BARRANTES LINGAN" Κ¥Ρ **SAN MIGUEL** 

**FIRMA** 

DNI: 27966054

**ANEXO 2**

**MANUAL DE USUARIO DEL SOFTWARE AUMENTATY AUTHOR - MANUAL DE INSTRUCCIONES DEL USO Y MANEJO DEL SOFTWARE AUMENTATY AUTOR.**

# **E**, Author

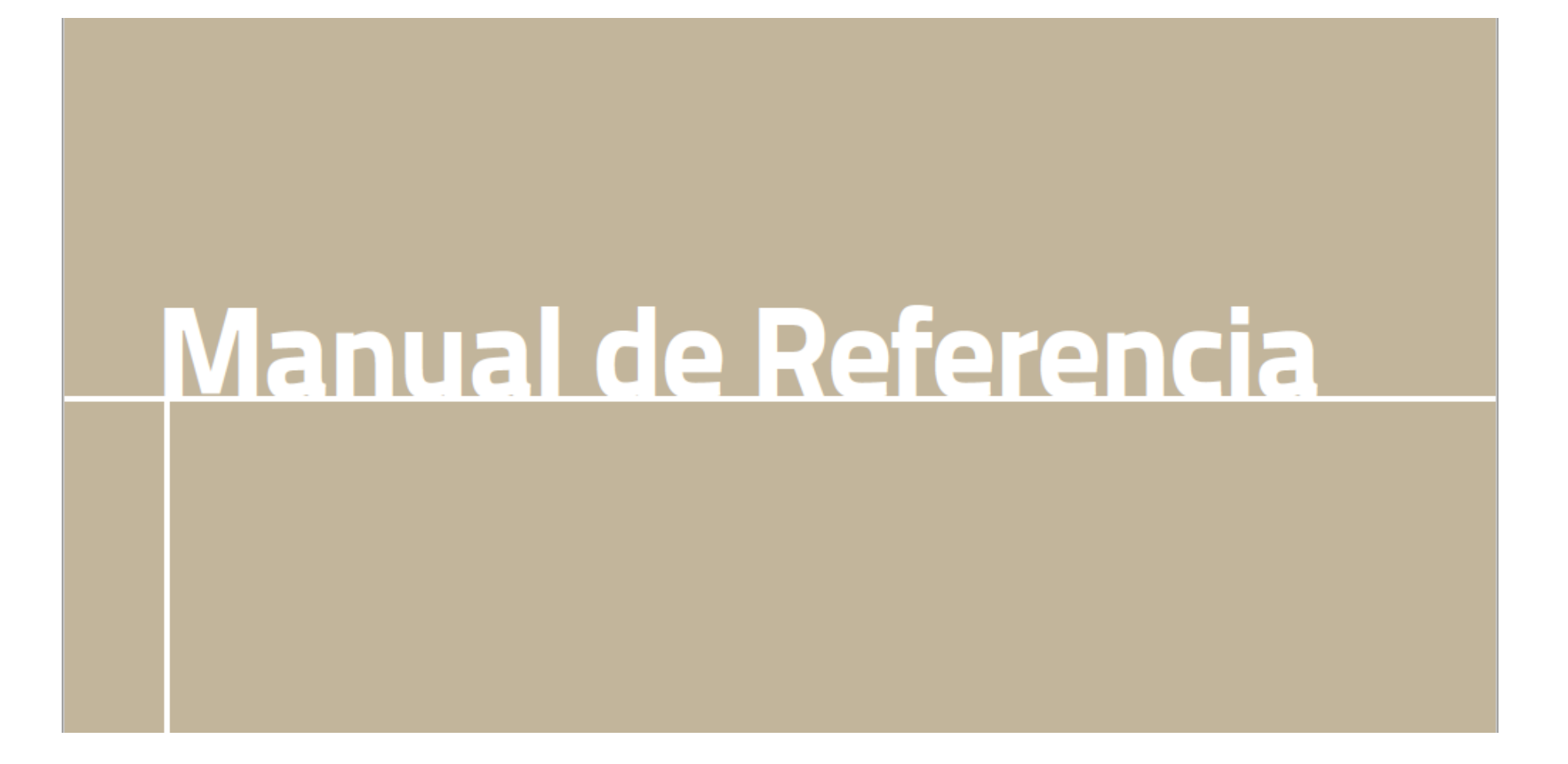

# **Interfaz Principal**

La interfaz de usuario de Aumentaty Author resulta intuitiva y fácil manejo, permitiendo mediante un sencillo proceso de 'arrastrar y soltar", simplificar como nunca antes la creación de escenas de Realidad Aumentada. Nada más abrir Aumentaty Author, se presenta la siguiente interfaz de usuario.

Como se muestra, el interfaz de usuario se divide en 4 zonas:

- · Menú de la aplicación: menú clásico de aplicaciones Windows.
- Panel izquierdo: rejilla de marcas y biblioteca de modelos.
- Panel central: visualizador de la escena de Realidad Aumentada (RA).
- · Panel derecho: herramientas para modificar los modelos en la escena RA.

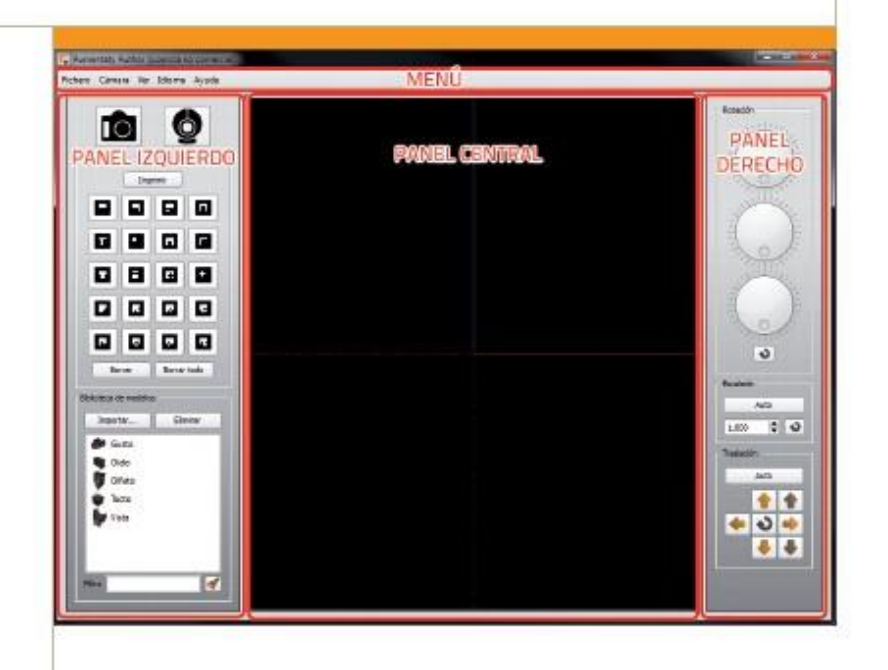

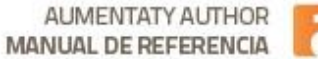

# Menú Fichero

### Cargar escena...

Permite cargar un fichero de escena Aumentaty (.aty). Al cargarlo se borra la escena que tuviéramos montada.

### Guardar escena...

Guarda la escena de RA que tengamos montada en un fichero de escema Aumentaty Author (.aty).

### Exportar a Viewer...

Permite exportar la escena para su uso con el visualizador de RA Aumentaty Viewer (.atx). De esta manera podremos distribuir nuestras escenas. Si dispones de un usuario de www.aumentaty.com podrás compartir con un solo clic tus escenas en Twitter y Facebook.

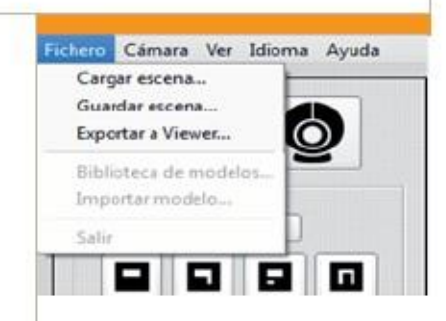

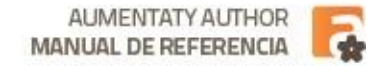

### Menú Fichero

### Biblioteca de modelos...

Nos permite gestionar los directorios en los que la aplicación busca modelos 3d en formato Aumentaty Author Model (.aam) que se presentan en el panel izquierdo y que se pueden usar para crear las escenas de RA. Al añadir o quitar directorios se actualizan los modelos en la ventana del panel izquierdo.

### Importar modelo...

Añade un modelo 3d en alguno de los formatos de importación soportados a la biblioteca de modelos. Nota: si elegimos un directorio de importación en la biblioteca de modelos, debemos asegurarnos que tenemos permiso de escritura. Puede ser que incluso si el usuario tiene permiso de escritura en el directorio la aplicación no disponga de dicho permiso, tal es el caso de los subdirectorios de 'Archivos de programa" donde se instala por defecto la aplicación. Por defecto la aplicación sitúa el directorio de importación en: Bibliotecas > Documentos > Mis modelos Aumentaty.

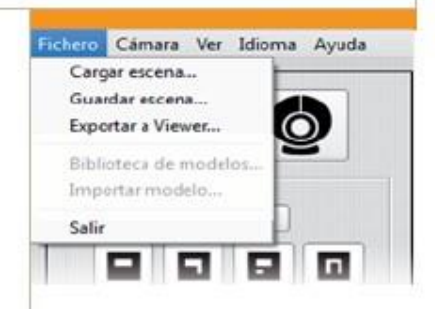

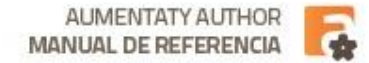

### Menú Fichero

### Salir

Cierra la aplicación. Si tenemos alguna escena de Realidad Aumentada montada la aplicación pregunta si se desea guardar.

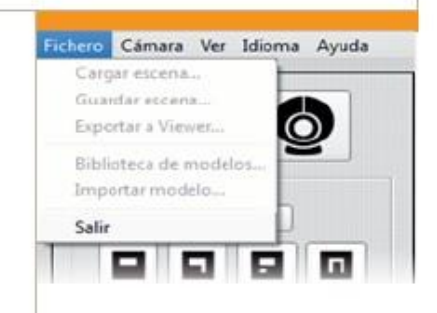

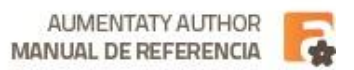

# Menú Cámara

### Invertir

Por defecto la imagen obtenida de la câmara se invierte (modo espejo) para dar la sensación al usuario de trabajar frente a un espejo. Este modo es de utilidad cuando la cámara 'mira" al usuario (como cuando hacemos videoconferencia), de manera que la sensación natural para el usuario es la trabajar frente a un espejo.

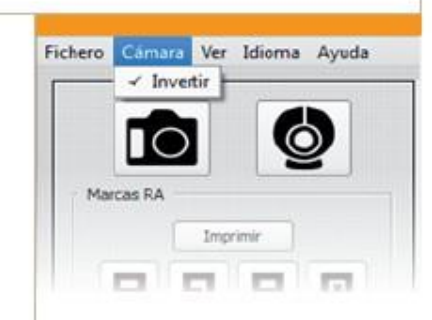

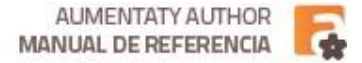

### Menú Ver

### Ocultar paneles

Oculta los paneles laterales para ver la escena, útil cuando tenemos montada la escena y queremos ver cómo se vería en Aumentaty Viewer.

### Pantalla completa

Pone la aplicación a pantalla completa, es decir maximizada y sin decoración de ventana. Mantiene el menú de aplicación y los paneles (a no ser que se hayan ocultado).

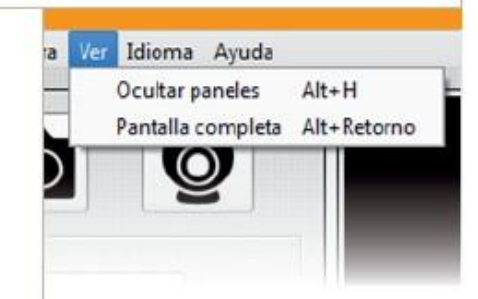

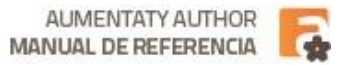

### Menú Idioma

### Español

Pone la aplicación en idioma Español.

### **English**

Pone la aplicación en idioma Inglés.

### ■中文

Pone la aplicación en idioma Chino.

Por defecto la aplicación aparece en inglés a menos que exista una traducción para el idioma del interfaz del sistema operativo. Podemos cambiar dicho comportamiento seleccionando el idioma desde el menú. Es decir si usamos un Windows en Inglés y queremos ver Aumentaty Author en Español, podemos hacerlo seleccionando el idioma Español desde el menú.

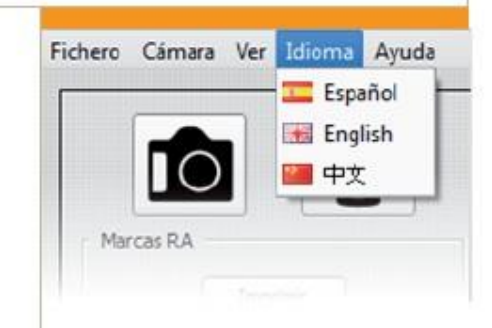

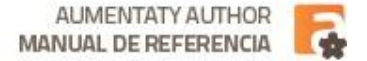

# Menú Ayuda

### Acerca de Aumentaty Author...

Nos muestra una ventana con información de la versión de Aumentaty Author y de la empresa que lo realiza. Además podemos repasar el contrato de licencia de uso (EULA) al que el usuario está sujeto por instalar y usar Aumentaty Author.

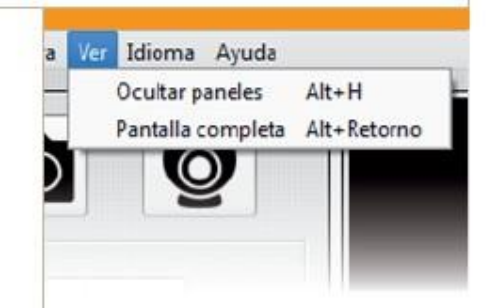

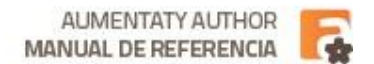

# Panel Izquierdo

Contiene los botones de selección de imagen y fuente de vídeo, las marcas de RA y la biblioteca de modelos. Este panel nos permite realizar operaciones básicas como acceder a nuestra webcam, importar nuevos modelos a la biblioteca de modelos y asociar éstos a las marcas ofrecidas por el programa para componer escenas de Realidad Aumentada.

### El botón de imagen : 0

Permite seleccionar una imagen como entrada para la escena de RA, útil cuando no disponemos de una webcam o no tenemos impresas las marcas y queremos ver el resultado de la escena de RA.

### El botón de video :

Nos permite seleccionar una entrada de video para visualizar la escena de RA. Además al pulsarlo de nuevo nos permite pausar la imagen. Esto es muy útil si no disponemos de un buen sitio en el que dejar la marca: la enseñamos a cámara, y pausamos. Después con las manos libres podemos usar los controles del panel derecho para posicionar el modelo en la marca. Pulsando de nuevo volvemos a poner en marcha la cámara.

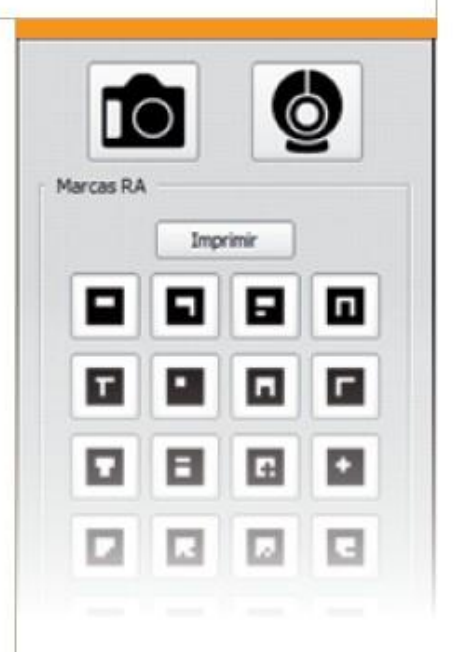

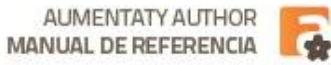

### Panel Izquierdo

El grupo de Marcas RA nos muestra una rejilla de 5x4 marcas y 3 botones:

### **Imprimir**

Abre un documento PDF con la marca seleccionada para imprimir.

### **Borrar**

Elimina la asociación del modelo 3d signado a la marca.

### **Borrar todo**

Elimina todas las asociaciones de modelos 3d signados a las marcas. Es decir limpia la escena RA.

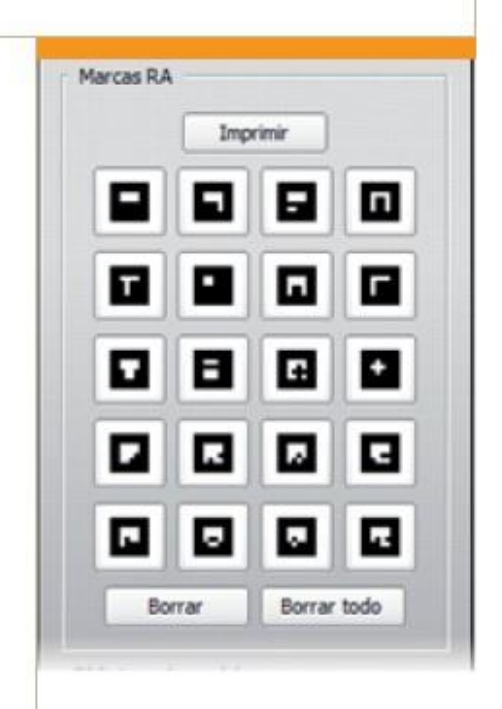

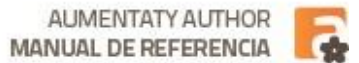

### Panel Izquierdo

La Marcas sirven para asociar modelos 3d de la biblioteca de modelos a una marca de RA. Cuando no tienen ningún modelo 3d asociado las marcas se muestran en blanco y negro ( $\boxed{\color{red}\blacktriangle}$ ), cuando asociamos algún modelo 3d cambian a color naranja (F. ), para que sepamos que tenemos algo asignado ya que puede ser que en la vista de la escena no tengamos la marca a la vista. Además, si pasamos el cursor por encima nos mostrará un icono con el modelo asignado (<a>

Para asignar un modelo a la marca, una vez lo tenemos seleccionado de la biblioteca de modelos, lo arrastramos sobre la marca y lo soltamos. Veremos como después de un instante, la marca cambia a color naranja y aparece un icono representativo del modelo 3d asignado, además si tenemos la marca visible en la imagen de la cámara veremos nuestro objeto en 3d sobre la misma.

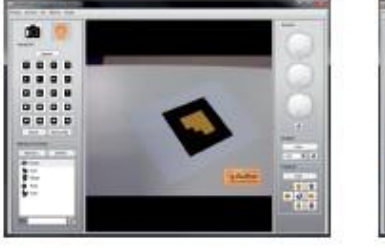

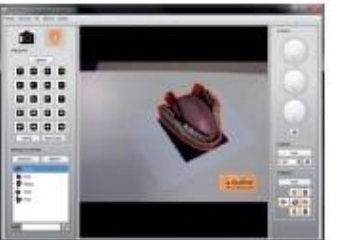

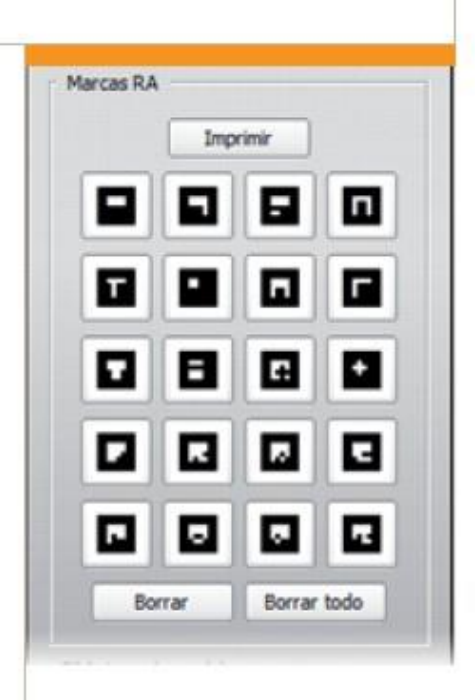

AUMENTATY AUTHOR **MANUAL DE REFERENCIA** 

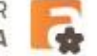

### **Panel Central**

El área de visualización es la zona de trabajo donde, tras acceder a la fuente de vídeo, puedes ver y editar la escena de Realidad Aumentada actual.

Cuando está activa, las marcas que son reconocidas se tintan de naranja en el área de visualización. Arrastrando y soltando un modelo de la biblioteca sobre la marca en el panel izquierdo veremos como se posiciona dicho modelo 3d en la marca. Con los controles del panel derecho podremos ajustar su posición tamaño y orientación. Estos cambios se realizarán sobre la marca activa, que en el área de visualización queda representado mediante un borde rojo.

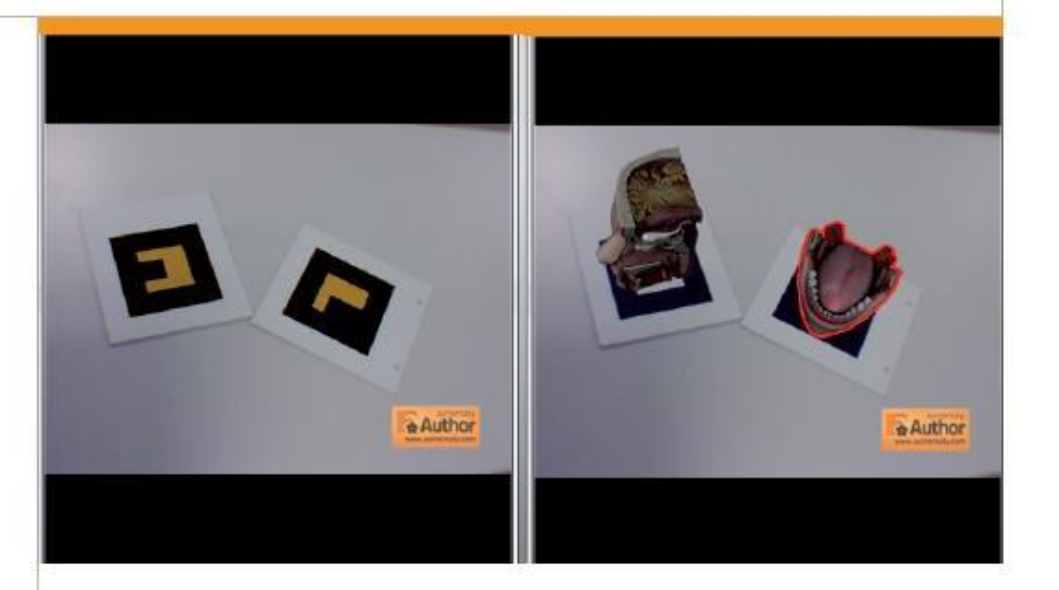

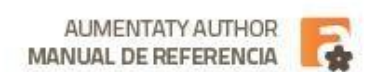

# **Panel Derecho**

El panel derecho contiene controles de rotación, escalado y traslación que permiten modificar el ángulo, el tamaño y la posición de los modelos 3D con respecto a su marcador de forma individual.

### Rotación

Los controles de rotación permiten rotar el modelo 3D seleccionado con respecto a cada uno de los ejes. El botón deshacer permite volver a la posición original.

### Escalado

Los controles de escalado permiten actuar sobre el tamaño del modelo 3D seleccionado para obtener las dimensiones deseadas en el mismo. Podemos escribir el factor de escalado, usar la rueda del ratón o usar lo botones  $\left(\begin{array}{cc} 1,000 & \frac{1}{2} \end{array}\right)$ . El botón Auto escala el modelo al tamaño de la marca.

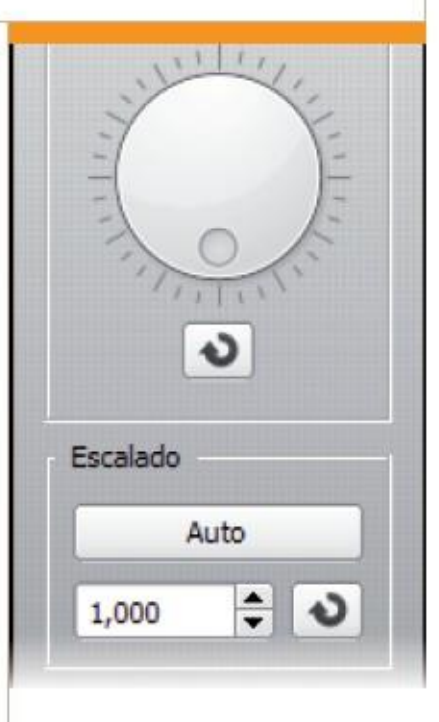

**AUMENTATY AUTHOR MANUAL DE REFERENCIA** 

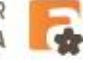

### Panel Derecho

### Traslación

Los controles de traslación permiten variar la posición relativa del modelo seleccionado con respecto a su marca. El botón Auto posiciona el modelo 3d como si descansara sobre la marca.

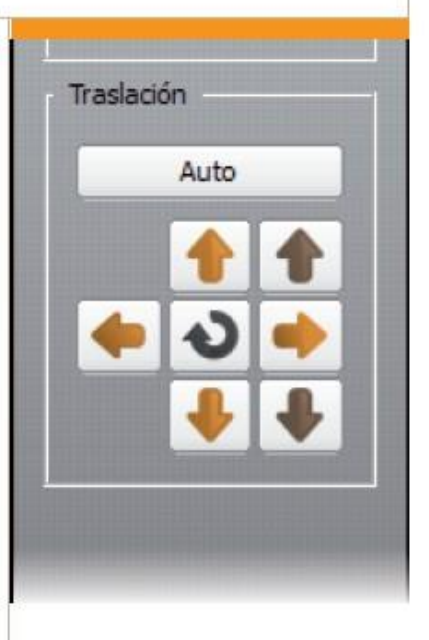

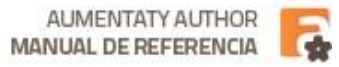

# www.aumentaty.com

**ANEXO 3 - INSTRUMENTOS**

**PRUEBA PRE-TEST**

**PRUEBA POST-TEST**

### UNIVERSIDAD NACIONAL DE CAJAMARCA **FACULTAD DE EDUCACIÓN ESCUELA PROFESIONAL DE PERFECIONAMIENTO DOCENTE**

INSTITUCIÓN EDUCATIVA  $\chi\!\chi$ 82774 SANTA ROSA – SAN MIGUEL

### PRUEBA EVALUATIVA PRE-TEST

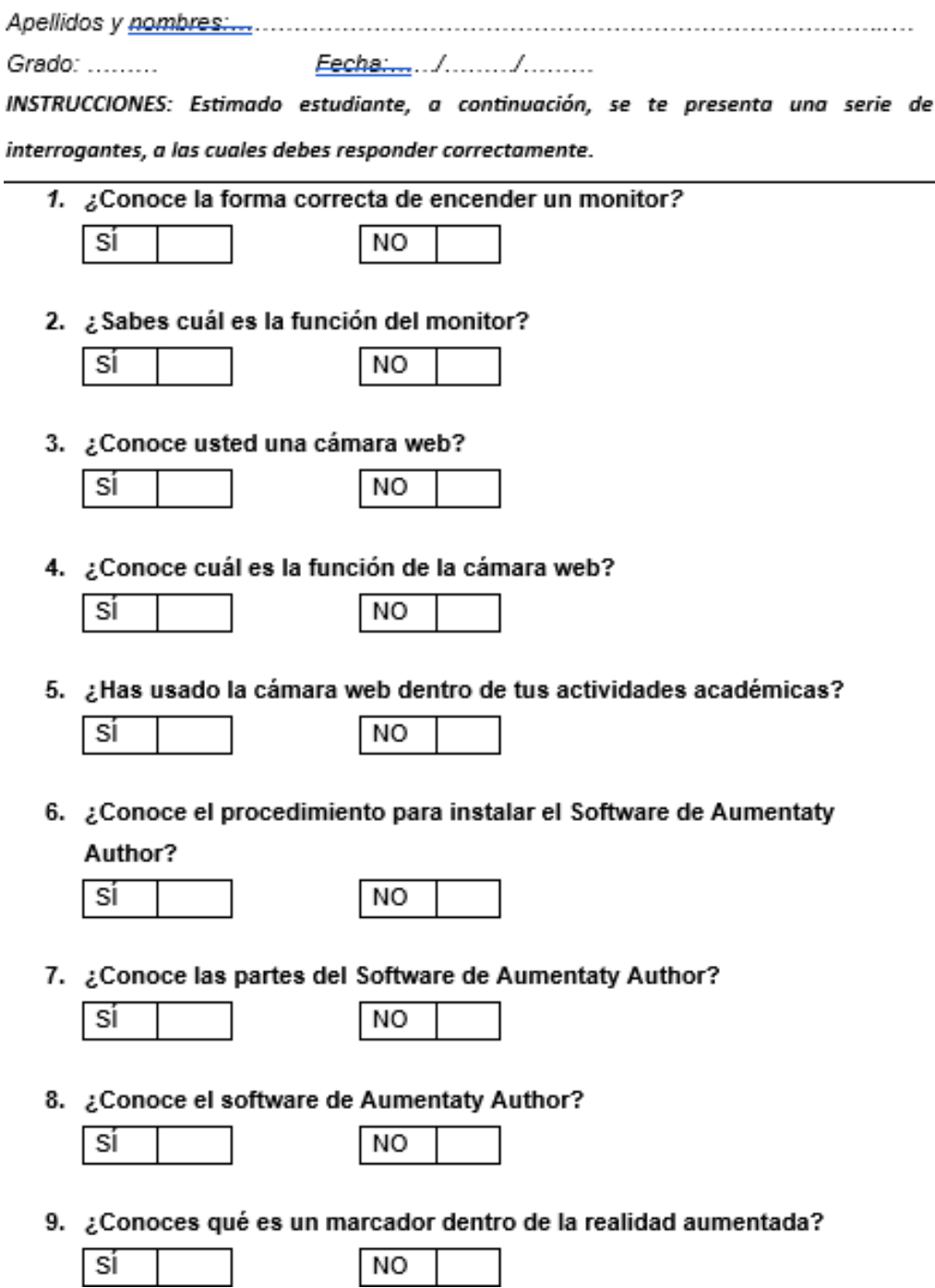

10. ¿Estás en la capacidad de generar un marcador de manera correcta?

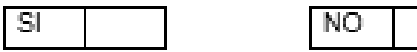

11. ¿Usas distintas fuentes bibliográficas para indagar acerca del sentido de la vista?

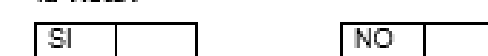

12. ¿Registras datos luego de haber indagado acerca de las partes del sentido de la vista?

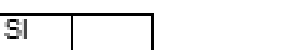

13. ¿Analizas los datos obtenidos referente a la función del olfato?

 $\overline{\mathsf{NO}}$ 

NO

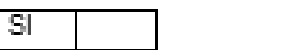

14. ¿Evalúas la información obtenida acerca de las partes del sentido del

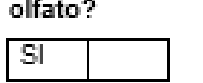

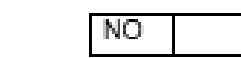

l h

NO

NO.

15. ¿Comprendes los conocimientos acerca del sentido del gusto?

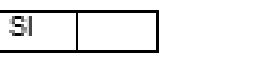

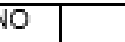

16. ¿Comparte sus conocimientos referentes a las partes del sentido del

gusto?

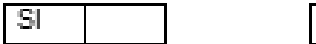

- 
- 17. ¿Determina una solución tecnológica para explicar el sentido del tacto?

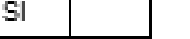

18. ¿Diseña una solución tecnológica que permita describir las partes del

sentido de la vista?

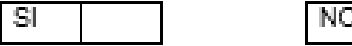

19. ¿Implementa la Realidad aumentada para conocer la función del oído?

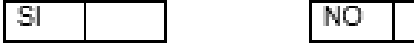

20. ¿Comunica el impacto de la realidad aumentada aplicada a los cinco

sentidos?

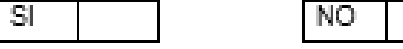

### UNIVERSIDAD NACIONAL DE CAJAMARCA **FACULTAD DE EDUCACIÓN ESCUELA PROFESIONAL DE PERFECIONAMIENTO DOCENTE**

INSTITUCIÓN EDUCATIVA Nº 82774 SANTA ROSA - SAN MIGUEL

### PRUEBA EVALUATIVA POST-TEST

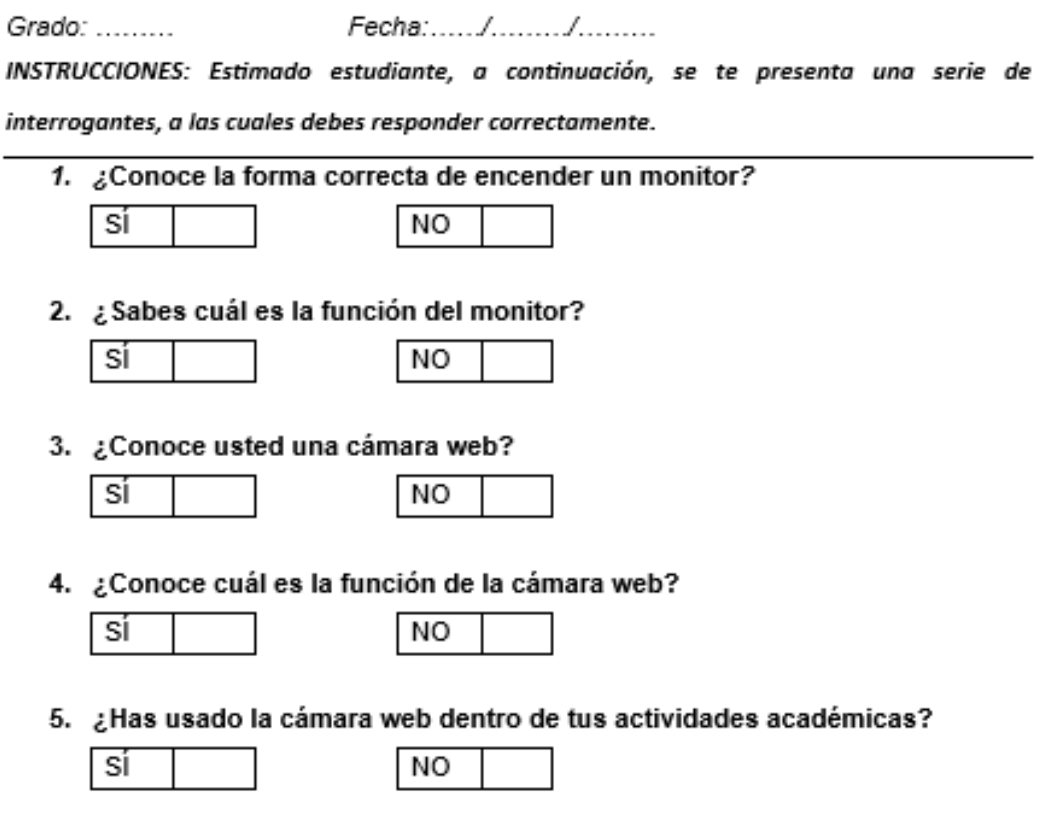

6. ¿Conoce el procedimiento para instalar el Software de Aumentaty Author?

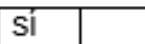

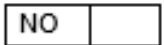

7. ¿Conoce las partes del Software de Aumentaty Author?

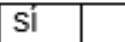

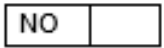

8. ¿Conoce el software de Aumentaty Author?

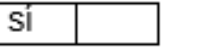

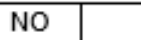

9. ¿Conoces qué es un marcador dentro de la realidad aumentada?

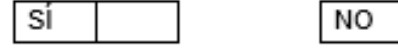

10. ¿Estás en la capacidad de generar un marcador de manera correcta?

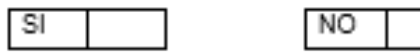

11. ¿Usas distintas fuentes bibliográficas para indagar acerca del sentido de

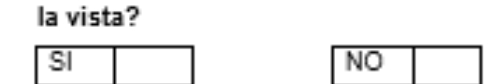

12. ¿Registras datos luego de haber indagado acerca de las partes del sentido de la vista?

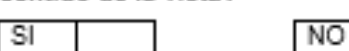

13. ¿Analizas los datos obtenidos referente a la función del olfato?

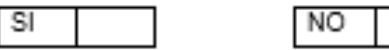

14. ¿Evalúas la información obtenida acerca de las partes del sentido del olfato?

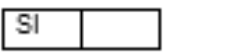

15. ¿Comprendes los conocimientos acerca del sentido del gusto?

N<sub>O</sub>

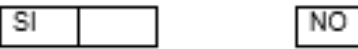

16. ¿Comparte sus conocimientos referentes a las partes del sentido del

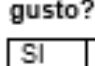

SI.

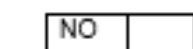

NO<sub>1</sub>

17. ¿Determina una solución tecnológica para explicar el sentido del tacto?

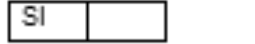

18. ¿Diseña una solución tecnológica que permita describir las partes del

sentido de la vista?

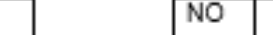

19. ¿Implementa la Realidad aumentada para conocer la función del oído?

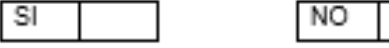

20. ¿Comunica el impacto de la realidad aumentada aplicada a los cinco

sentidos?

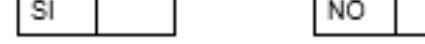

### **ANEXO4**

### MARCADORES UTILIZADOS CON EL SOFTWARE

### **AUMENTATY AUTHOR**

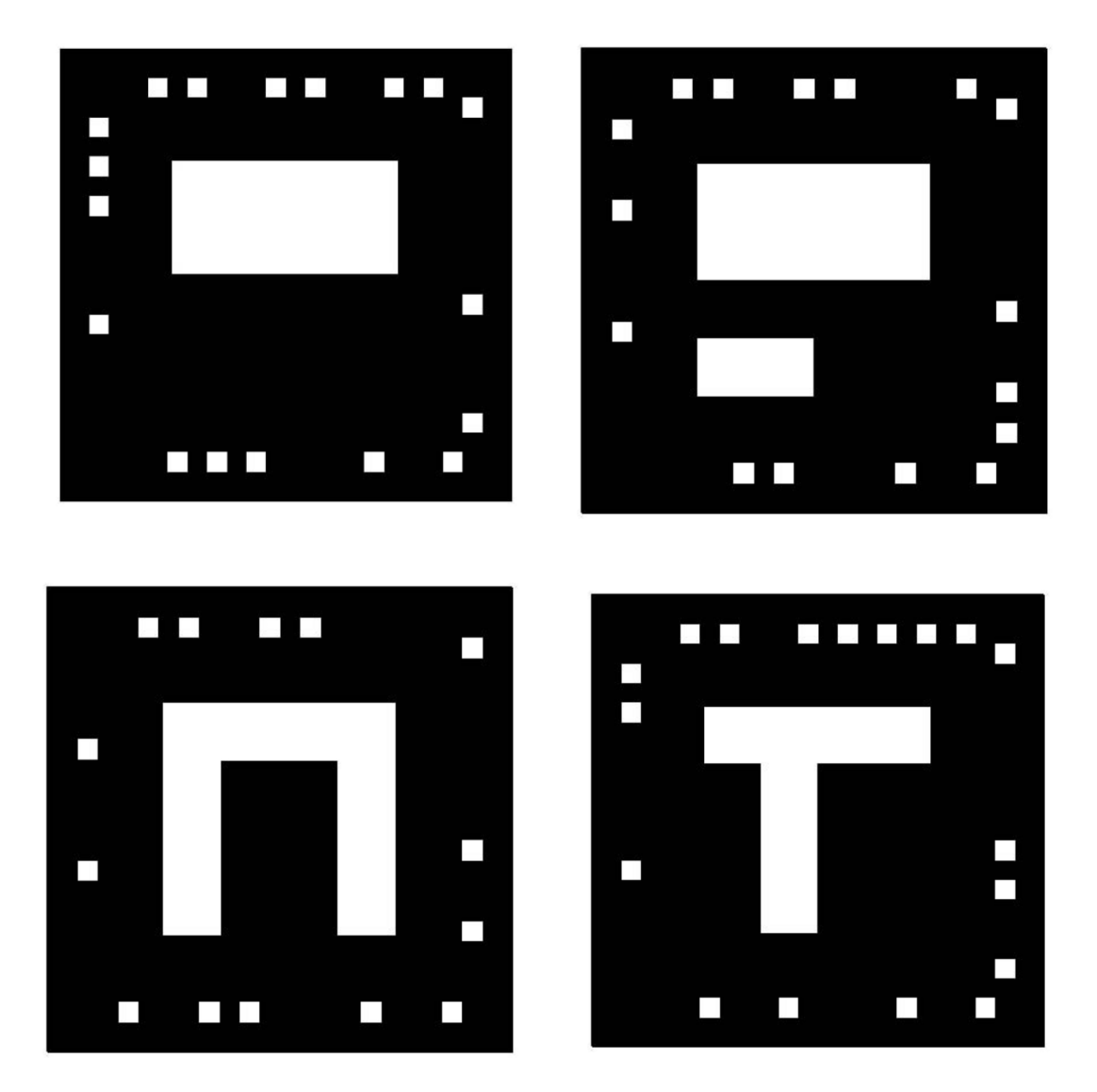

Los marcadores que se muestran corresponden a los distintos sentidos del ser humano, los mismo que usando el software de Aumentaty Author pueden ser visualizados como objetos 3D.

**ANEXO 5** 

MATRIZ DE CONSISTENCIA.
### **MATRIZ DE CONSISTENCIA**

#### USO DE LA HERRAMIENTA "REALIDAD AUMENTADA" BASADA EN EL PROGRAMA AUMENTATY AUTHOR Y RENDIMIENTO ACADÉMICO EN EL ÁREA DE CIENCIA Y TECNOLOGÍA EN ESTUDIANTES DEL 6º GRADO DE PRIMARIA DE LA INSTITUCIÓN EDUCATIVA Nº 82774 SANTA ROSA, DISTRITO Y PROVINCIA DE SAN MIGUEL EN CAJAMARCA, AÑO 2018.

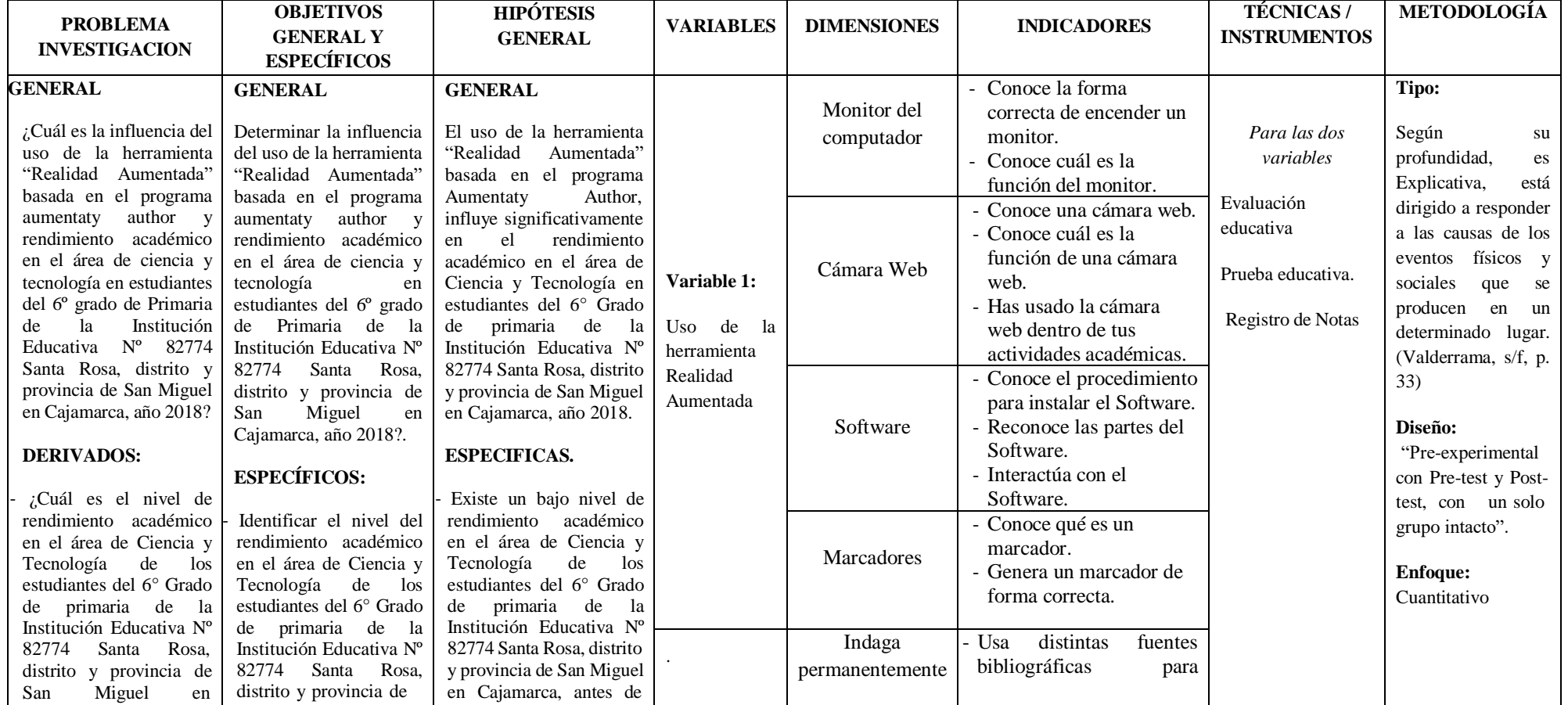

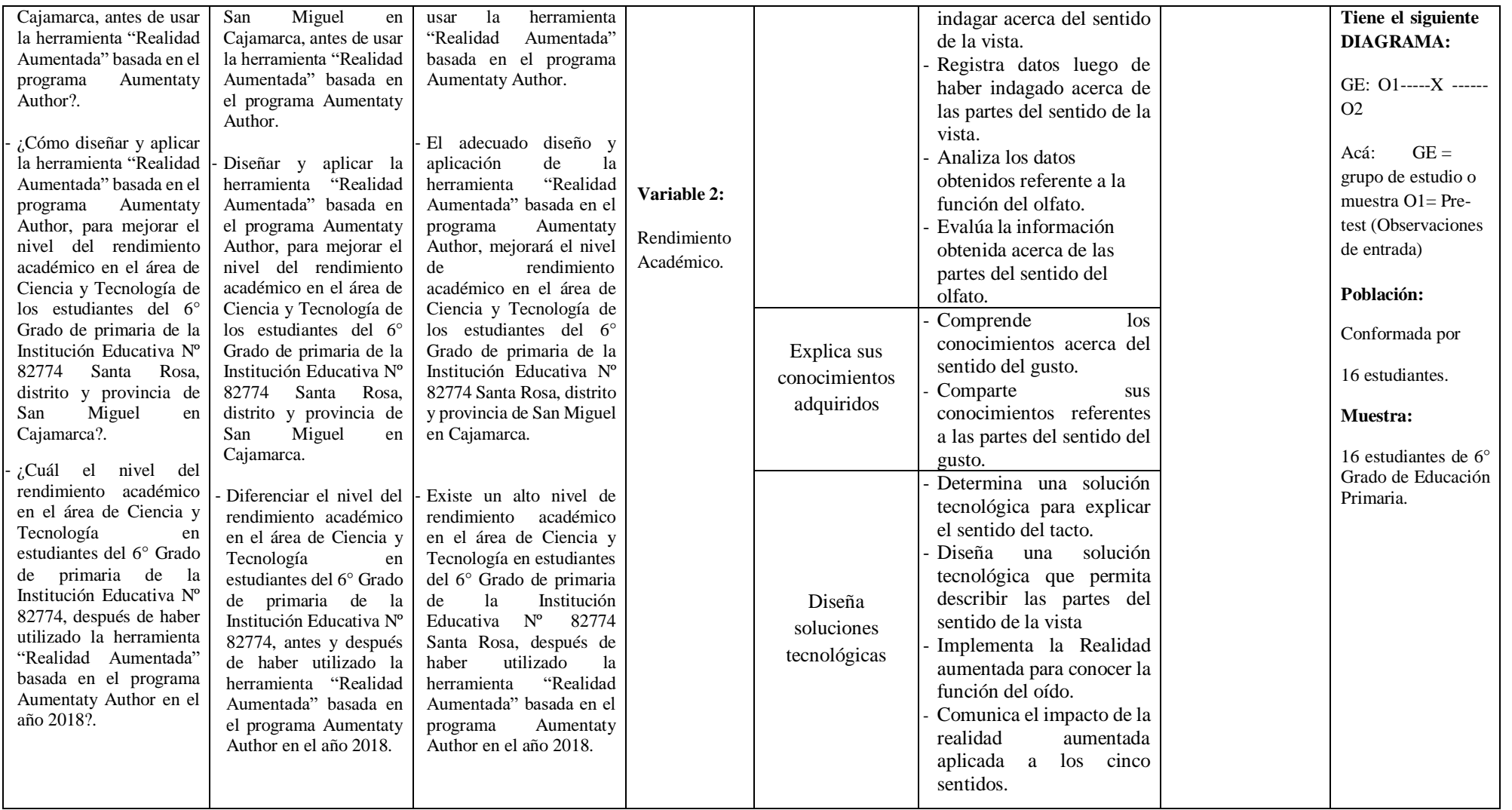

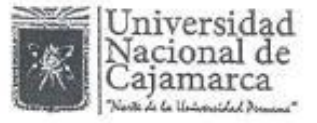

 $4.4$ 

# Repositorio Digital Institucional CONSTANCIA DE AUTORIZACIÓN

Datos del autor: 1.

2.

3.

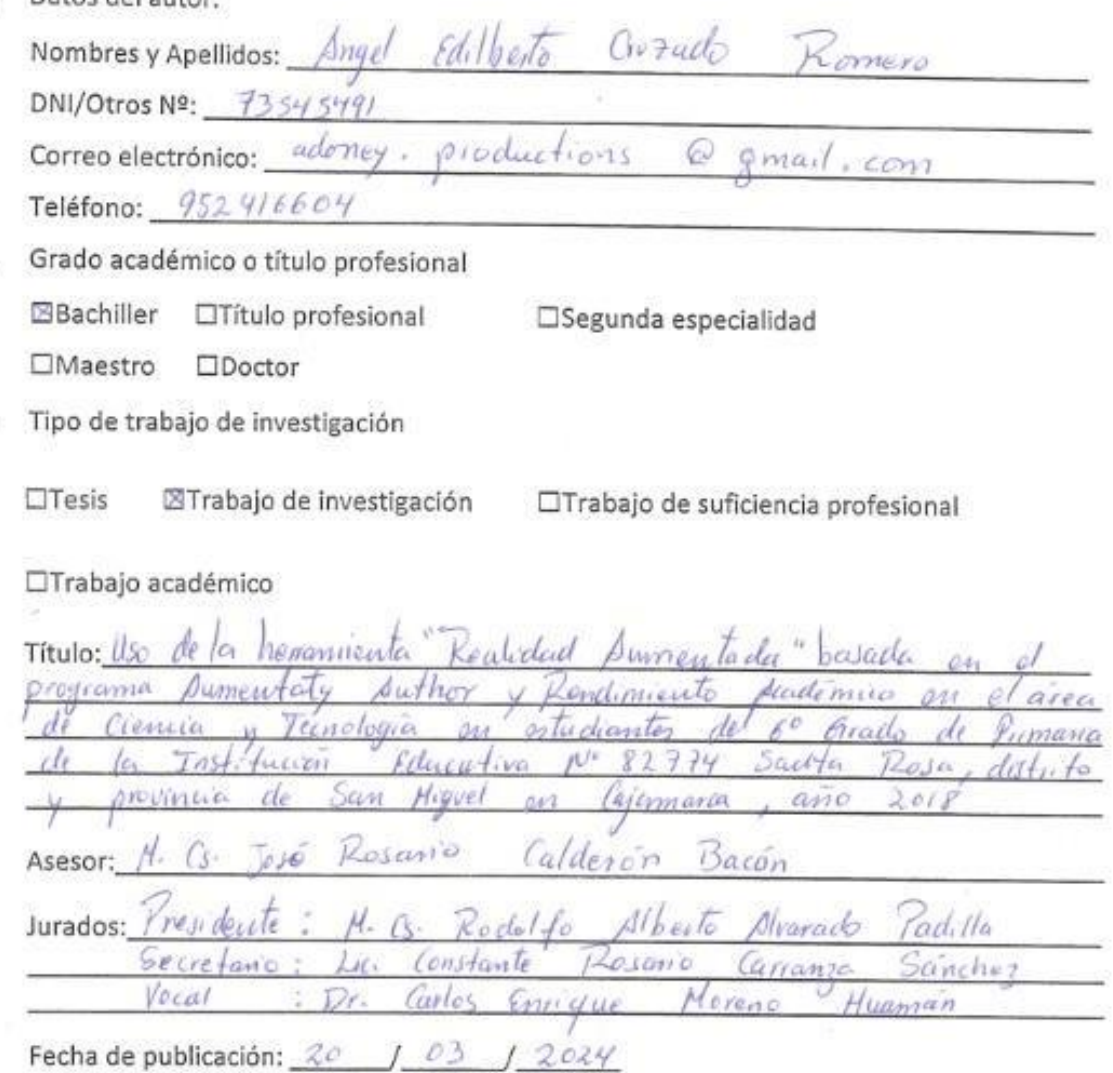

#### Escuela profesional/Unidad:

 $V_{LO}$ 

esiona

 $4.$ Licencias

Escuela

Bajo los siguientes términos autorizo el depósito de mi trabajo de investigación en el Repositorio Digital Institucional de la Universidad Nacional de Cajamarca.

Yes feccionamiento

Courte

Con la autorización de depósito de mi trabajo de investigación, otorgo a la Universidad Nacional de Cajamarca una licencia no exclusiva para reproducir, distribuir, comunicar al público, transformar (únicamente mediante su traducción a otros idiomas) y poner a disposición del público mi trabajo de investigación, en formato físico o digital, en cualquier medio, conocido por conocerse, a través de los diversos servicios provistos por la Universidad, creados o por crearse, tales como el Repositorio Digital de la UNC, Colección de Tesis, entre otros, en el Perú y en el extranjero, por el tiempo y veces que considere necesarias, y libre de remuneraciones.

En virtud de dicha licencia, la Universidad Nacional de Cajamarca podrá reproducir mi trabajo de investigación en cualquier tipo de soporte y en más de un ejemplar, sin modificar su contenido, solo con propósitos de seguridad, respaldo y preservación.

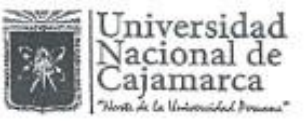

## Repositorio Digital Institucional CONSTANCIA DE AUTORIZACIÓN

Declaro que el trabajo de investigación es una creación de mi autoría y exclusiva titularidad, o coautoría con titularidad compartida, y me encuentro facultado a conceder la presente licencia y, asimismo, garantizo que dicho trabajo de investigación no infringe derechos de autor de terceras personas. La Universidad Nacional de Cajamarca consignará el nombre del(los) autor(es) del trabajo de investigación, y no le hará ninguna modificación más que la permitida en la presente licencia.

Autorizo el depósito (marque con una X)

Sí, autorizo que se deposite inmediatamente.

Sí, autorizo que se deposite a partir de la fecha

No autorizo

uul.

Firma

 $20$  $\Omega^2$ 

Fecha